# **nbn**® Smart Places Operations Manual

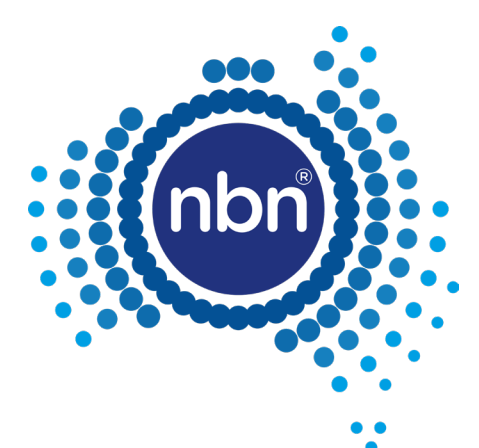

This document forms part of NBN Co's Wholesale Broadband Agreement, which is a Standard Form of Access Agreement for the purposes of Part XIC of the Competition and Consumer Act 2010 and constitutes nbn's Latest Standard Offer

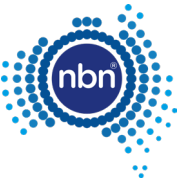

# **nbn**® Smart Places Operations Manual

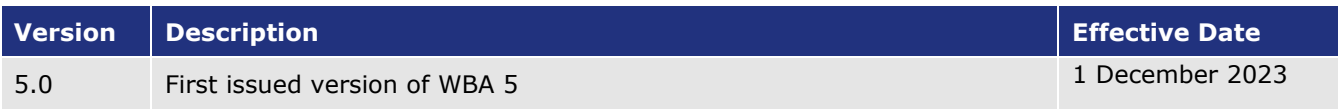

#### **Copyright**

This document is subject to copyright and must not be used except as permitted below or under the Copyright Act 1968 (Cth). You must not reproduce or publish this document in whole or in part for commercial gain without the prior written consent of **nbn**. You may reproduce and publish this document in whole or in part for educational or non-commercial purposes as approved by **nbn** in writing.

Copyright © 2023 nbn co Limited. All rights reserved. Not for general distribution.

#### **Disclaimer**

This document is provided for information purposes only. The recipient must not use this document other than with the consent of **nbn** and must make its own inquiries as to the currency, accuracy and completeness of this document and the information contained in it. The contents of this document should not be relied upon as representing **nbn**'s final position on the subject matter of this document, except where stated otherwise. Any requirements of **nbn** or views expressed by **nbn** in this document may change as a consequence of **nbn** finalising formal technical specifications, or legislative and regulatory developments.

#### **Environment**

**nbn** asks that you consider the environment before printing this document.

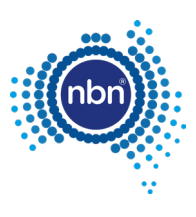

### **Table of Contents**

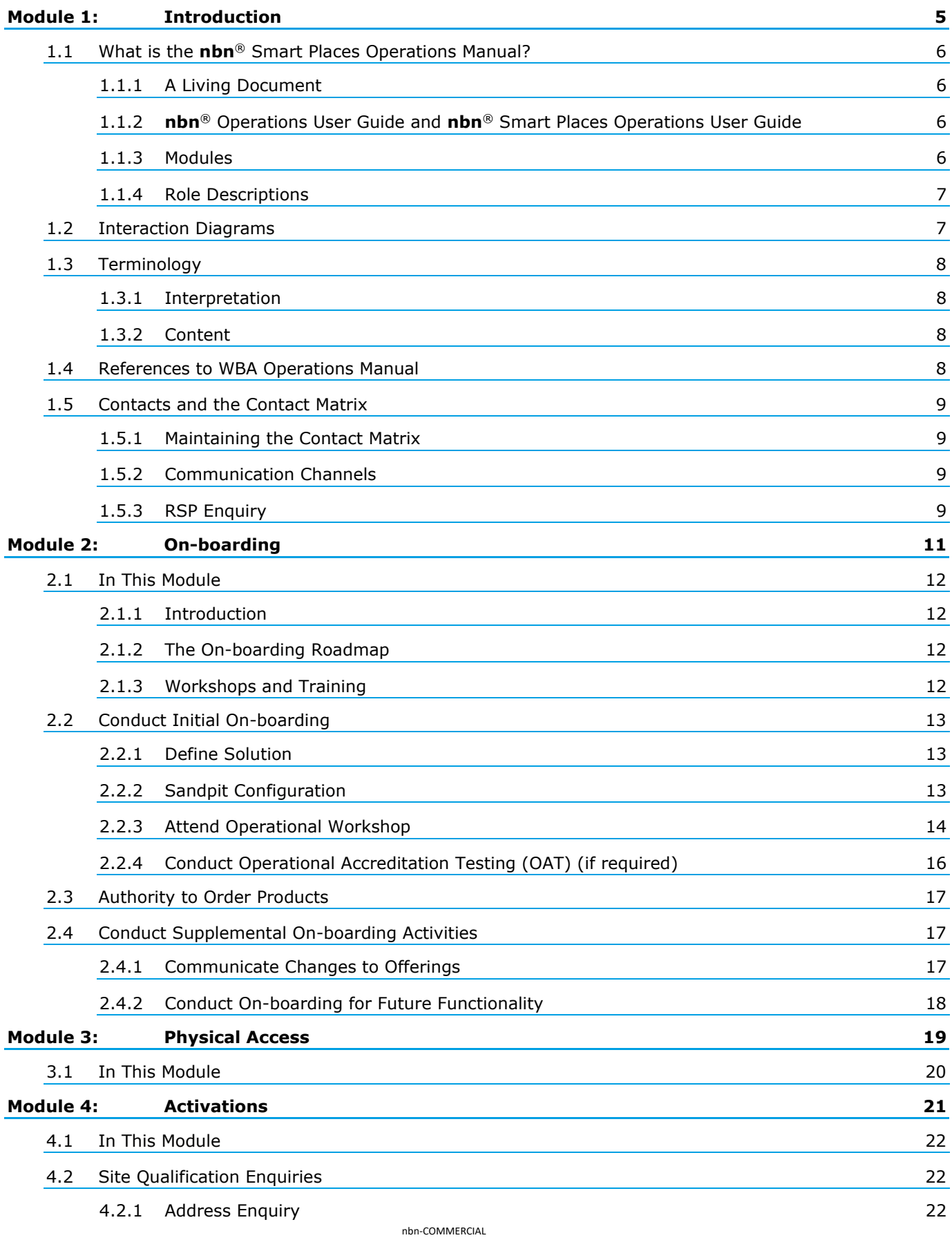

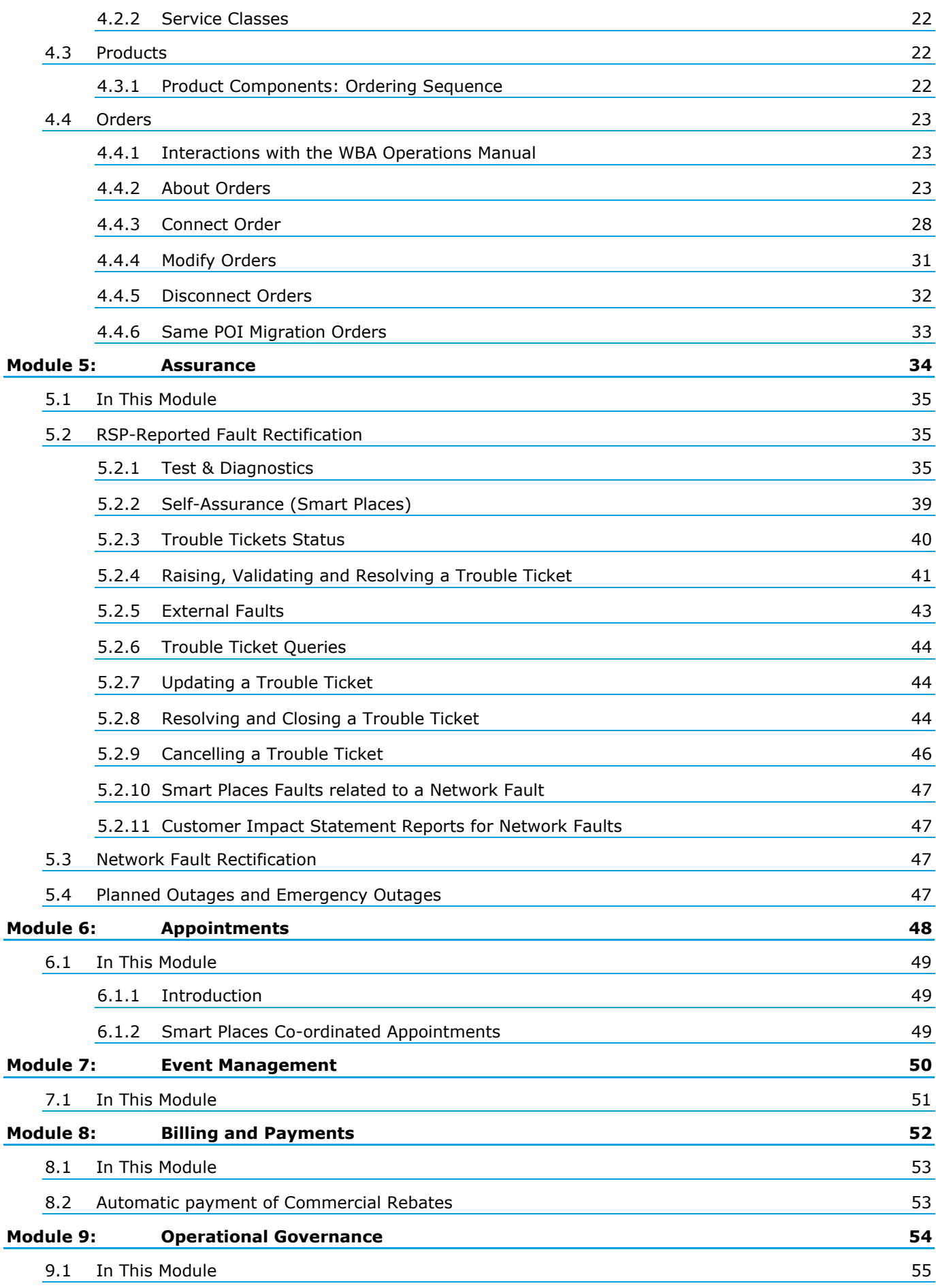

## <span id="page-4-0"></span>Module 1: Introduction

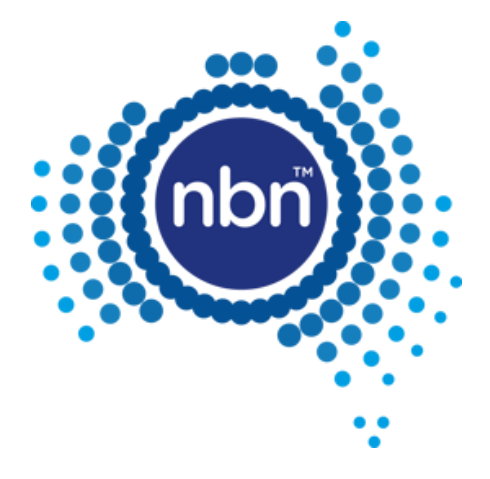

### <span id="page-5-0"></span>1.1 What is the **nbn**® Smart Places Operations Manual?

This document is the **nbn**® Smart Places Operations Manual which forms part of the Wholesale Broadband Agreement between **nbn** and your organisation.

It describes the processes and procedures that apply to the operational aspects of the supply of **nbn®** Smart Places by **nbn** to your organisation under the WBA.

This document does not cover any processes and procedures that apply to activities covered under any Build Agreement but may reference them for context.

Access to facilities for all WBA products is covered under the *WBA Operations Manual*, and this document may reference those processes and procedures for context.

#### <span id="page-5-1"></span>1.1.1 A Living Document

**nbn** will continue to develop and refine its operational processes. As these changes occur, **nbn** will make corresponding additions and refinements to this document. This will result in changes to the format and content of this document over time.

**nbn** intends to engage actively with your organisation and Other RSPs in developing these processes.

**Note**: Module F of the Head Terms sets out how this document may be changed.

### <span id="page-5-2"></span>1.1.2 **nbn**® Operations User Guide and **nbn**® Smart Places Operations User Guide

The *nbn® Operations User Guide* and *nbn® Smart Places Operations User Guide* are companion documents that provide step-by-step work instructions and guidelines for activities that relate to the interactions described in this document.

**Important**: The *nbn® Operations User Guide* and *nbn® Smart Places Operations User Guide* do not form part of this document or the WBA.

Your organisation can obtain a copy of the latest release of the *nbn® Operations User Guide* and *nbn® Smart Places Operations User Guide* from **nbn**'s Website or by contacting the **nbn** Relationship Point of Contact.

#### <span id="page-5-3"></span>1.1.3 Modules

This document is divided into a series of modules, each of which describes a discrete aspect of the operational interactions between your organisation and **nbn**.

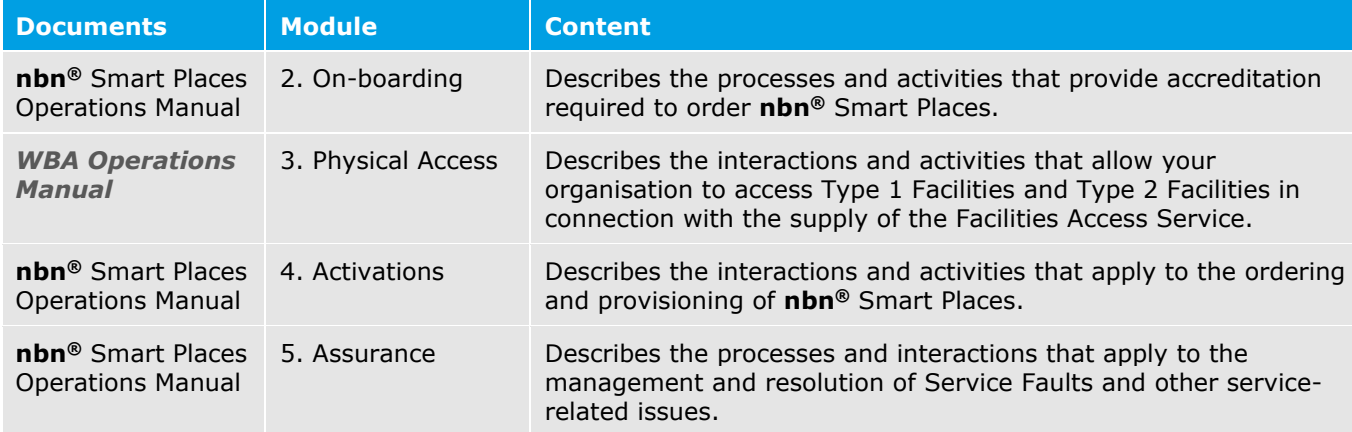

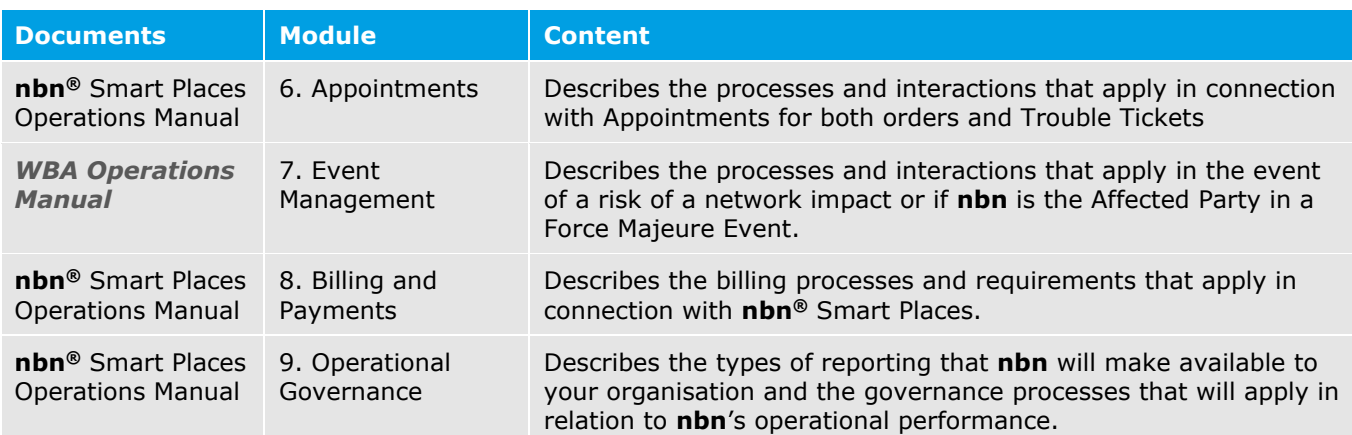

### <span id="page-6-0"></span>1.1.4 Role Descriptions

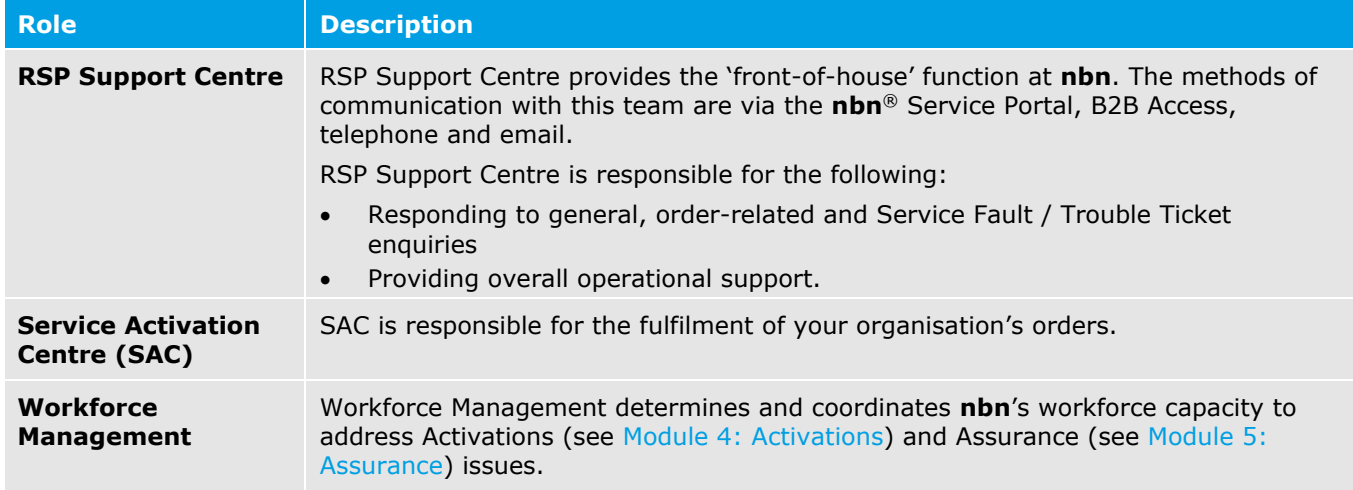

### <span id="page-6-1"></span>1.2 Interaction Diagrams

The key purpose of this document is to describe the operational interactions that can occur between your organisation and **nbn**.

To help illustrate these interactions, this document uses interaction diagrams, based on the Business Process Model & Notation (BPMN) v2.0 'Choreography' model.

**Note**: Interaction diagrams are a refinement of the information contained in process diagrams, focussing on the messages (interactions) that **nbn** and your organisation exchange.

Interaction diagrams provide an at-a-glance summary of the interactions relating to a particular operational aspect. They also indicate the general sequence in which these interactions are likely to occur, and if relevant, the circumstances that may trigger the interaction. However, they do not indicate the amount of time that elapses between the interactions.

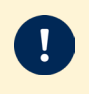

**Important**: Interaction diagrams are for illustrative purposes and for assistance only. They do not govern **nbn**'s and your organisation's rights and obligations and are not contractually binding on either **nbn** or your organisation.

The following diagram breaks down the elements of an interaction diagram, as used in this document:

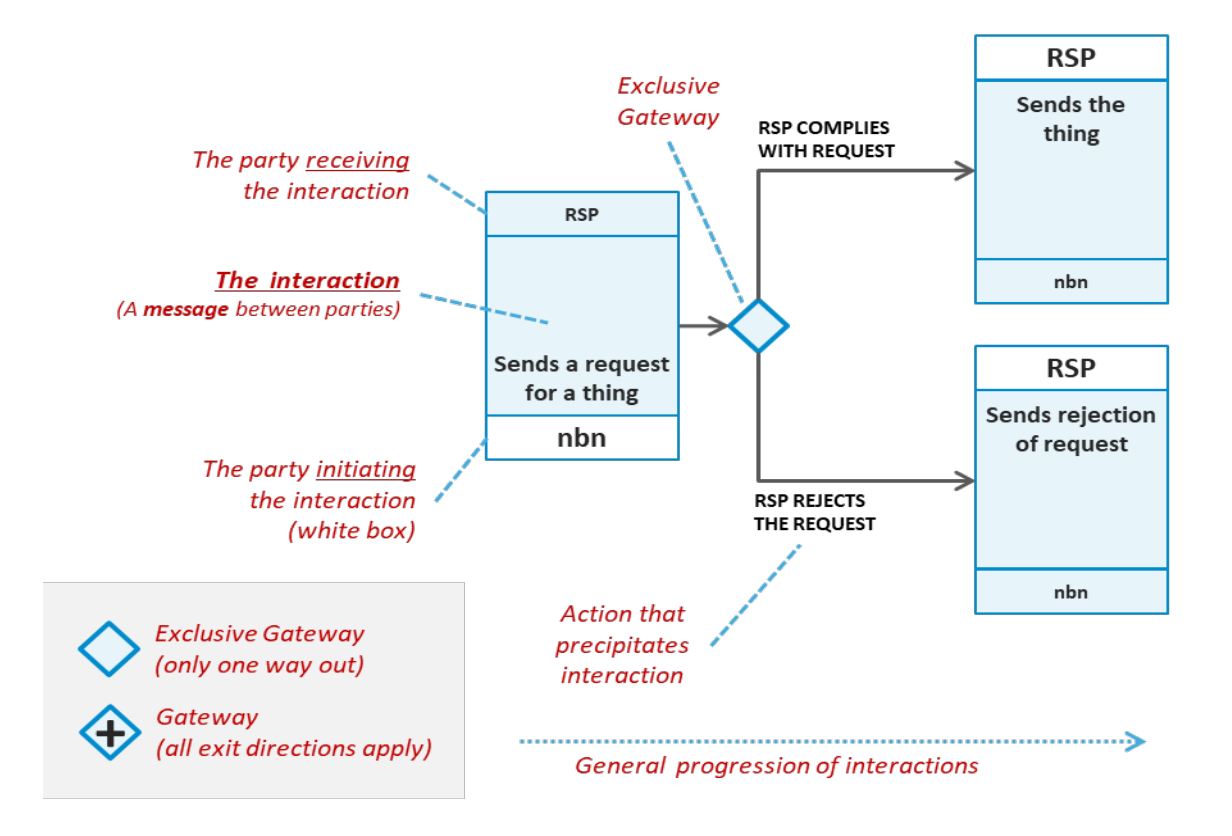

### <span id="page-7-0"></span>1.3 Terminology

#### <span id="page-7-1"></span>1.3.1 Interpretation

Capitalised terms have the meanings given to those terms in the Dictionary of the WBA.

### <span id="page-7-2"></span>1.3.2 Content

The content in this document relates only to the supply of **nbn**® Smart Places.

### <span id="page-7-3"></span>1.4 References to WBA Operations Manual

The processes set out in the *WBA Operations Manual* do not apply in respect of **nbn**® Smart Places except as otherwise set out in this document or as otherwise expressly set out in the WBA.

Where this document states that processes and provisions in the *WBA Operations Manual* apply in relation to **nbn**® Smart Places, those provisions and processes in the *WBA Operations Manual* will apply to **nbn**® Smart Places on the following basis:

- A reference to a Premises should be read as a reference to a Smart Location.
- A reference to **nbn**® Ethernet should be read as a reference to **nbn**® Smart Places, but only to the extent that such a reference applies to **nbn**® Ethernet (Fibre). Processes or provisions that apply only in respect of other access technologies of **nbn**® Ethernet will not apply to **nbn**® Smart Places.
- A reference to a document in the **nbn**® Ethernet Product Module should be read as a reference to the equivalent document in the **nbn**® Smart Places Product Module.
- A reference to a UNI-D should be read as a reference to a UNI-SFP.
- A reference to a Co-ordinated Appointment should be read as a reference to a Smart Places Co-ordinated Appointment.

### <span id="page-8-0"></span>1.5 Contacts and the Contact Matrix

When complete, the *Contact Matrix* sets out the contact details for the Personnel from both **nbn** and your organisation who can be contacted in relation to the interactions described in the WBA. The *Contact Matrix* will be created or updated during On-boarding, see section [2.2.3.1](#page-13-1) [Hold Operational Workshop.](#page-13-1)

Your organisation may obtain a copy of the *Contact Matrix* by contacting the **nbn**® Relationship Point of Contact.

### <span id="page-8-1"></span>1.5.1 Maintaining the Contact Matrix

Both **nbn** and your organisation must ensure that the *Contact Matrix* contains up-to-date details of its Personnel in accordance with clause H1.3 of the Head Terms, and (with the exception of changes to your organisation's Authorised Contacts which are dealt with in section 8.8 of the WBA Operations Manual, must advise each other in writing of any changes to those Personnel or their contact details within 2 Business Days of the change.

### <span id="page-8-2"></span>1.5.2 Communication Channels

Any communication from a party to the other party in relation to this document may be given through any of the following channels:

- Email
- Letter
- The **nbn®** Service Portal

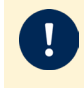

**Important**: B2B Access cannot be used for this purpose, except for the limited communications specifically set out in the B2B Specifications.

• Any other form of communication as may be notified by **nbn** to your organisation from time to time.

Different notification requirements apply to any contentious matter or dispute: see clauses H1.1(e) and H1.1(f) of the Head Terms.

Each communication in relation to this document must be given to the other party's relevant contact as specified in the *Contact Matrix,* or as otherwise provided in this document.

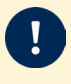

**Important:** Where a section of this document or clause H1.1 of the Head Terms requires a communication to be given in a specific manner, then this section [1.5.2](#page-8-2) [Communication Channels](#page-8-2) does not apply and the communication must be given in the manner specified within that section.

### <span id="page-8-3"></span>1.5.3 RSP Enquiry

RSPs may submit a RSP Enquiry through the enquiry channels supported for the applicable enquiry as outlined in the table below:

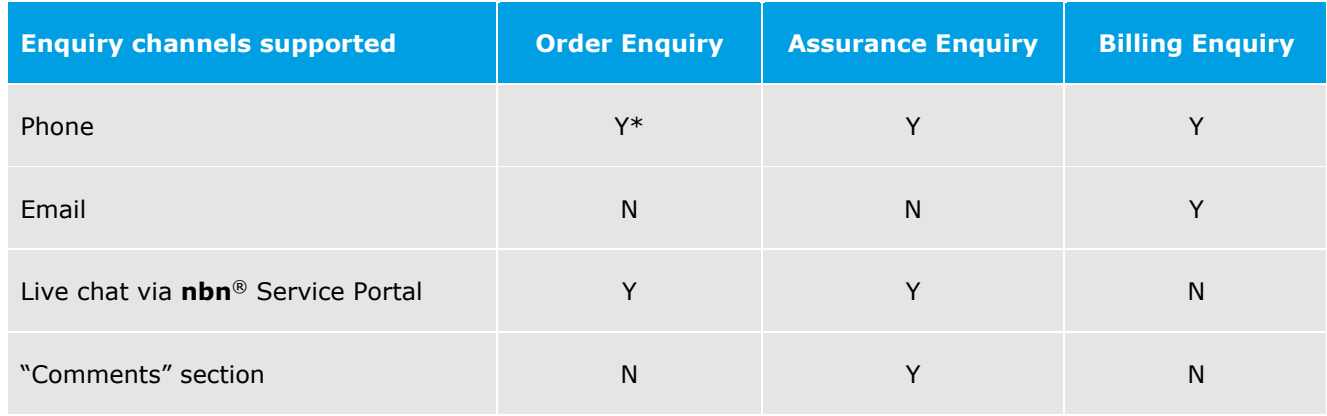

\* **Note**: Phone enquiry channel is not available for Order Enquiry relating to **nbn**® Smart Places TC-4.

# <span id="page-10-0"></span>Module 2: On-boarding

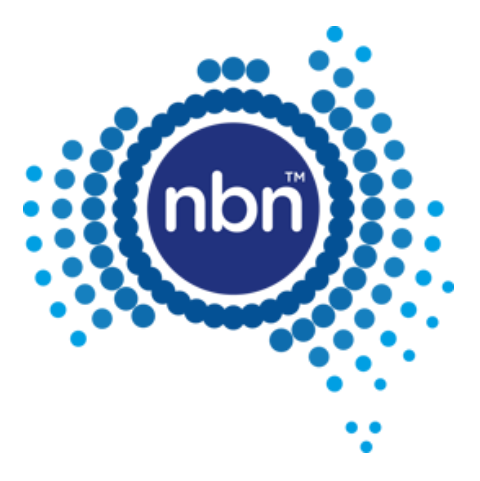

### <span id="page-11-0"></span>2.1 In This Module

This module describes the processes and activities that your organisation must undertake to obtain accreditation prior to ordering **nbn**® Smart Places.

These are the On-boarding processes and activities referred to in clause C1 of the Head Terms.

Your organisation must complete all of the On-boarding processes and activities set out in section [2.2](#page-12-0) [Conduct](#page-12-0)  [Initial On-boarding](#page-12-0) prior to ordering **nbn**® Smart Places or any of its Product Components or Product Features.

Your organisation may be required to conduct supplemental On-boarding, for example where there are significant changes in the **nbn**® Network, **nbn**® Smart Places or its Product Component or Product Features: see section 2.4 Conduct Supplemental On-boarding Activities.

### <span id="page-11-1"></span>2.1.1 Introduction

The On-boarding processes and activities described in this module will assist to operationally prepare your organisation for interacting with **nbn** in relation to the supply, installation and configuration of **nbn**® Smart Places.

The consultation between **nbn** and your organisation during On-boarding is intended to provide your organisation with a greater understanding of **nbn**'s operational processes for **nbn**® Smart Places.

On-boarding is also intended to assist your organisation to ensure that its systems and proposed RSP Products or technologies are aligned, and compatible with, **nbn**'s systems and Products.

**nbn** will reasonably assist your organisation in the performance and completion of the On-boarding processes and activities.

Your organisation must complete all of the On-boarding processes and activities at its own cost.

### <span id="page-11-2"></span>2.1.2 The On-boarding Roadmap

On-boarding consists of a number of stages; each stage is comprised of a sequence of activities.

Your organisation must do all of the following (unless otherwise agreed with **nbn**):

- Attend the Solution Workshop
- Attend the Operational Workshop prior to conducting Operational Accreditation Testing
- Conduct Operational Accreditation Testing prior to being authorised to order Products.

The Operational Workshop must be held after the Solution Workshop, but may be held on the same day.

#### <span id="page-11-3"></span>2.1.3 Workshops and Training

During the On-boarding process, **nbn** may provide workshops and training sessions for your organisation.

The purpose of the workshops and training sessions is to educate your organisation's Personnel (for example, front line, contact centre and service desk staff) who will be involved in day-to-day transactions between **nbn** and your organisation.

**Important**: Prior to each workshop or training session, **nbn** will notify your organisation of the type of Personnel (being people who understand your organisation's business, technical integration, operations and provisioning requirements) that must attend the workshop or training session. Your organisation must ensure that a reasonable number of these Personnel attend the workshop or training session.

### <span id="page-12-0"></span>2.2 Conduct Initial On-boarding

### <span id="page-12-1"></span>2.2.1 Define Solution

#### 2.2.1.1 Conduct Solution Workshop

**nbn** will hold a workshop designed to explain each of the following (Solution Workshop):

- **nbn**® Smart Places
- Interfaces and related integration requirements
- Requirements for the Sandpit
- Other aspects of the On-boarding process, such as the Operational Workshop and Operational Accreditation Testing (OAT)
- How the construction, technology and hardware architecture associated with your organisation's RSP Network, RSP Platform, RSP Products, systems and services generally need to successfully interact with the **nbn**® Network, **nbn**® Platform and Products.

Following the Solution Workshop, and with **nbn**'s assistance, your organisation must create the following document, which represents the processes and products your organisation must test in order to successfully complete Operational Accreditation Testing:

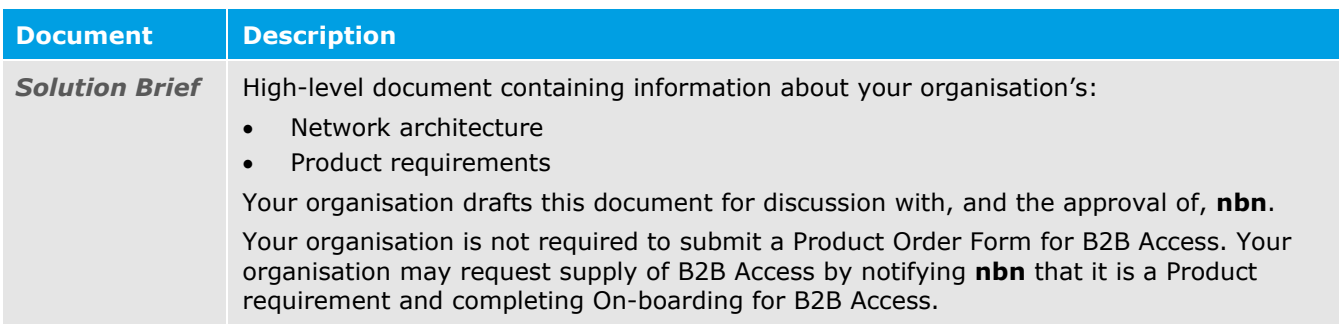

#### 2.2.1.2 Create an RSP Billing Account (if required)

Where your organisation does not already have an RSP Billing Account, during the Solution Workshop, **nbn** will provide your organisation with a form which your organisation must complete to request that a billing account (**RSP Billing Account**) be created for it (*Billing Account Request Form*).

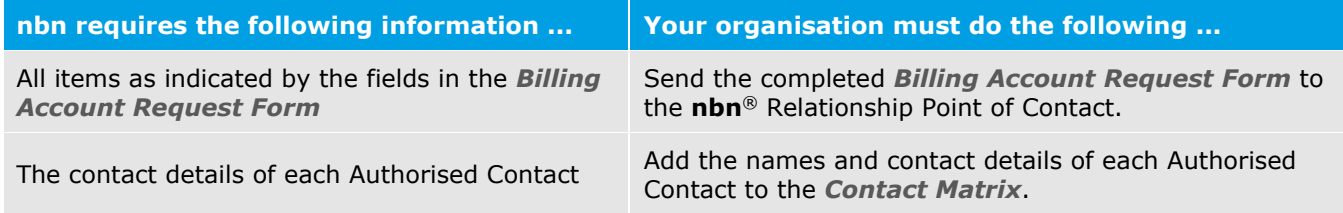

After your organisation provides all of the required information and completes all of the activities described above, **nbn** will create the RSP Billing Account for your organisation.

The **nbn**® Relationship Point of Contact will notify your organisation as soon as reasonably practicable after **nbn** creates your organisation's RSP Billing Account.

### <span id="page-12-2"></span>2.2.2 Sandpit Configuration

The Sandpit Service Description contains details of that environment. Your organisation is required to submit a Product Order Form for the Sandpit. **nbn** will ensure that the Sandpit is configured to allow testing to occur in accordance with the Sandpit Service Description.

There are constraints associated with the availability of the Sandpit and the lead times required to provision the service. **nbn** will notify your organisation of the details of these constraints.

### <span id="page-13-0"></span>2.2.3 Attend Operational Workshop

#### <span id="page-13-1"></span>2.2.3.1 Hold Operational Workshop

**nbn** will hold a workshop or provide access to a digital onboarding course via **nbn**® academy, designed to introduce your organisation to working with **nbn** (Operational Workshop). It will include each of the following topics:

- Overview of **nbn**® documentation (including this document, the *Contact Matrix* and the *Test & Diagnostic Checklist*)
- Roles and responsibilities for both **nbn** and your organisation
- Activations including Self-Installation (Smart Places) technical training as per section [4.4.3.1](#page-27-1) of this **nbn**® Smart Places Operations Manual
- Assurance including Self-Assurance (Smart Places) technical training as per section 5.2.3 of this **nbn**® Smart Places Operations Manual
- **nbn**® Service Portal
- Billing.

In the journey leading up to the workshop, your organisation will be introduced to a range of documents/resources. The following table describes the documents commonly referred to elsewhere in this document:

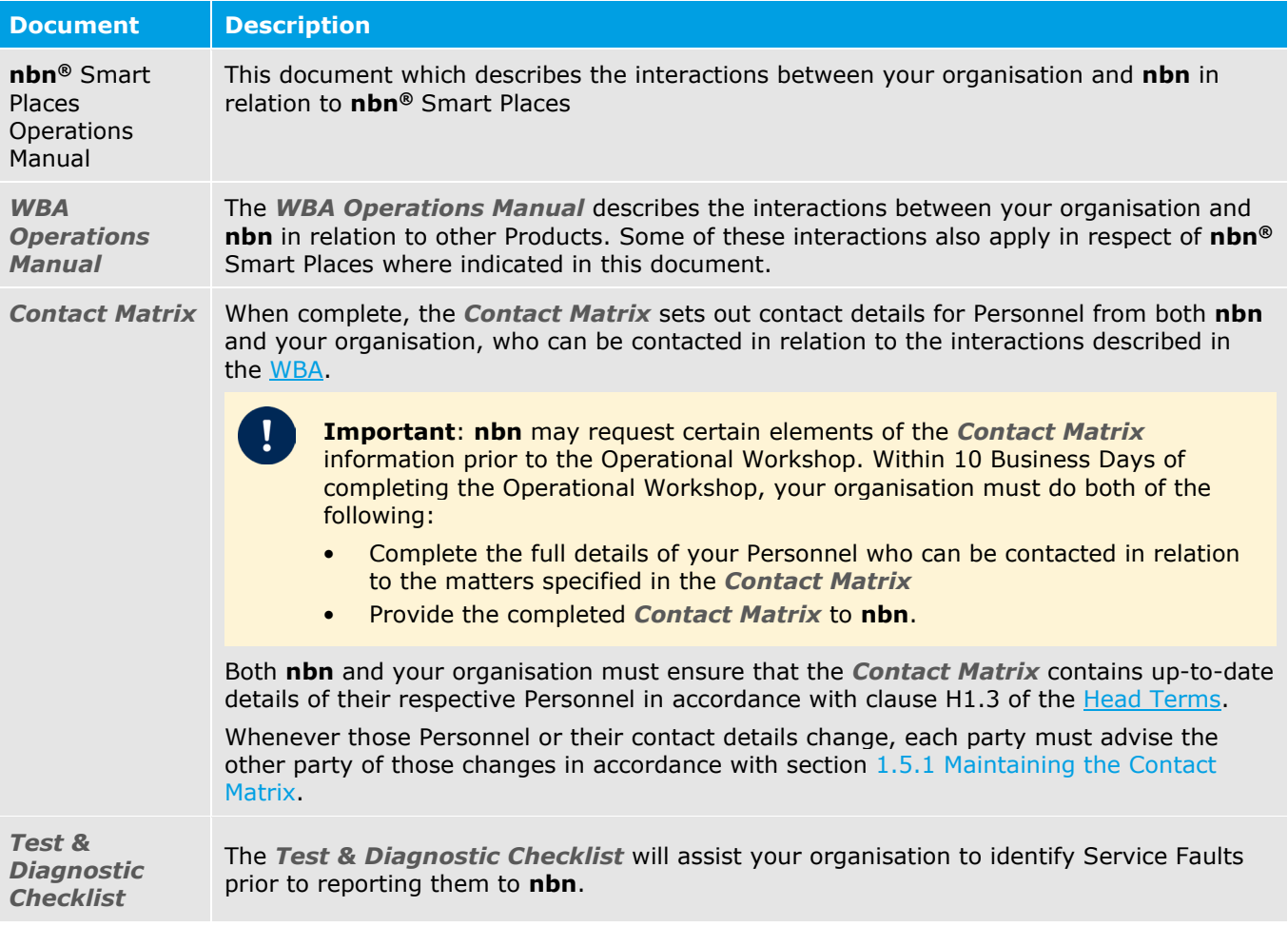

**Note**: **nbn** will organise the Operational Workshop for a date and time suitable to both your organisation and **nbn**. It may be held either on the same day as the Solution Workshop, or at a later date.

#### 2.2.3.2 Create **nbn**® Service Portal Accounts (if required)

Where your organisation does not already have access to the **nbn**® Service Portal, prior to or during the Operational Workshop, **nbn** will provide your organisation with a form to request the creation of **nbn**® Service Portal accounts for your organisation's Delegated Administrator(s) and Authorised Users (*nbn® Service Portal Request Form*).

Your organisation must complete and return the *nbn® Service Portal Request Form* to **nbn** within 10 Business Days from the date of original request. Earlier submission of this form will result in your organisation being able to complete Operational Accreditation Testing sooner.

**Important**: Prior to the workshop **nbn** may request that your organisation provide additional information to configure the **nbn**® Service Portal OAT environment for Operational Accreditation Testing (OAT). It is important for your organisation to provide **nbn** with this information and test your organisation's access to the environment.

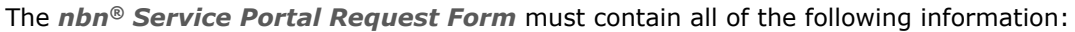

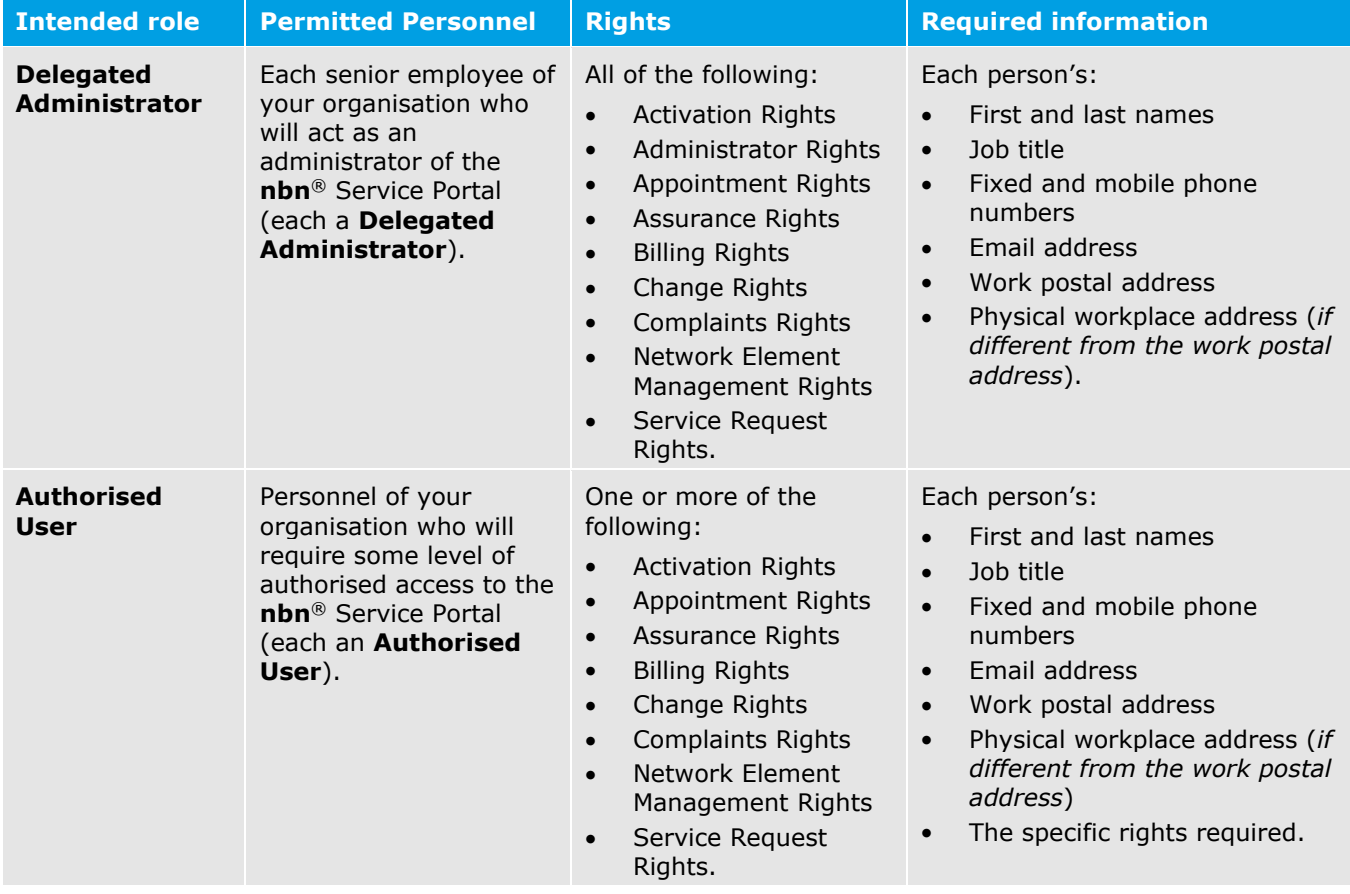

After your organisation has provided this information, **nbn** will create an **nbn**® Service Portal account for each Delegated Administrator and Authorised User your organisation has nominated.

**Important**: Your organisation must ensure that all Delegated Administrator and Authorised User details are accurate and up-to-date at all times by using the External User Administration Portal, and that each Delegated Administrator and Authorised User agrees to, and complies with, the **nbn**® EUAP Terms and Conditions.

#### **nbn® Service Portal Rights**

The following table describes each of the **nbn**® Service Portal rights exercisable on behalf of your organisation:

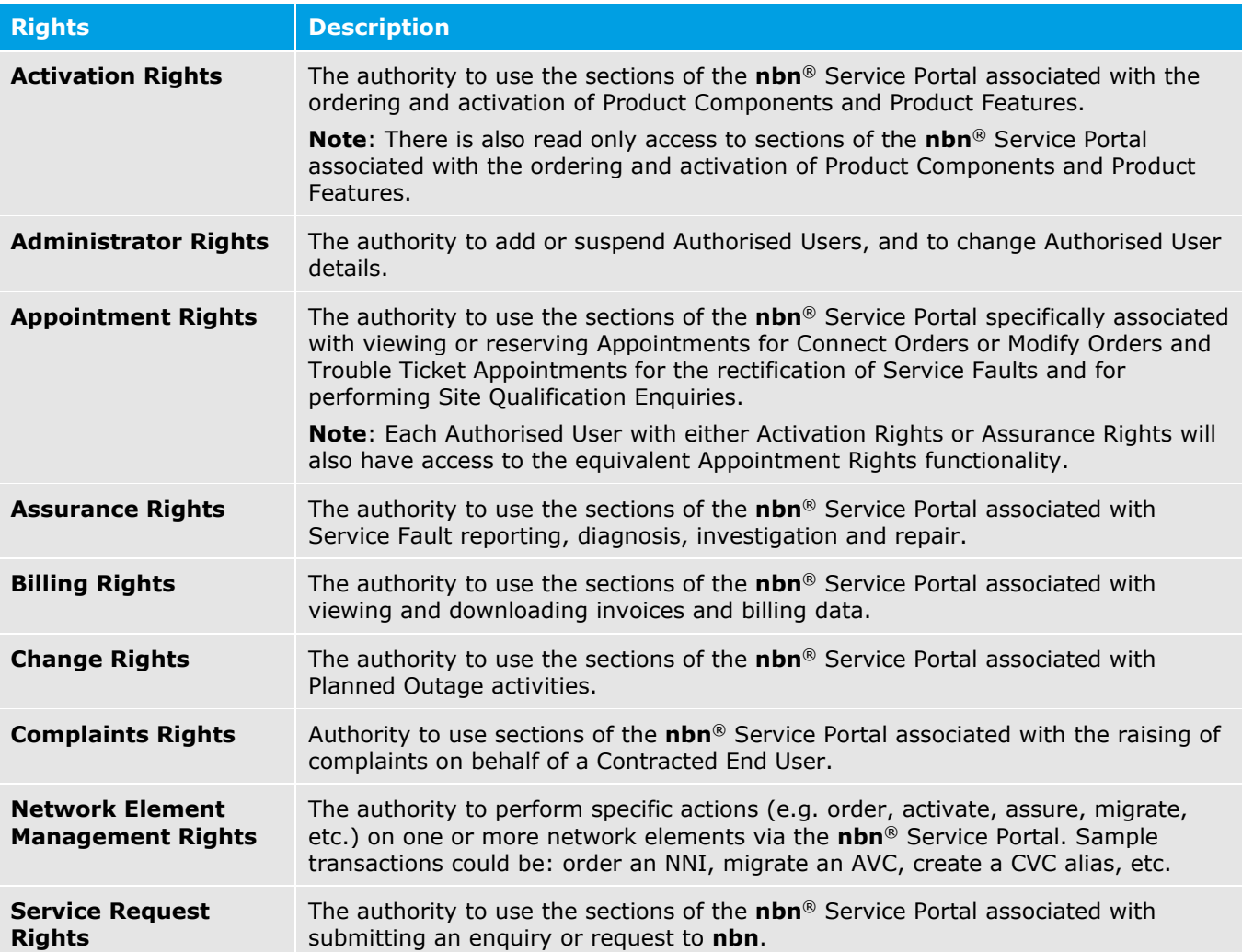

### <span id="page-15-0"></span>2.2.4 Conduct Operational Accreditation Testing (OAT) (if required)

**Important**: Your organisation must have completed the Operational Workshop and any of its prerequisites before OAT can begin.

**Note**: If your organisation already acquires other **nbn**® Products, OAT will not be required for **nbn**® Smart Places On-boarding.

This testing stage consists of the following activities:

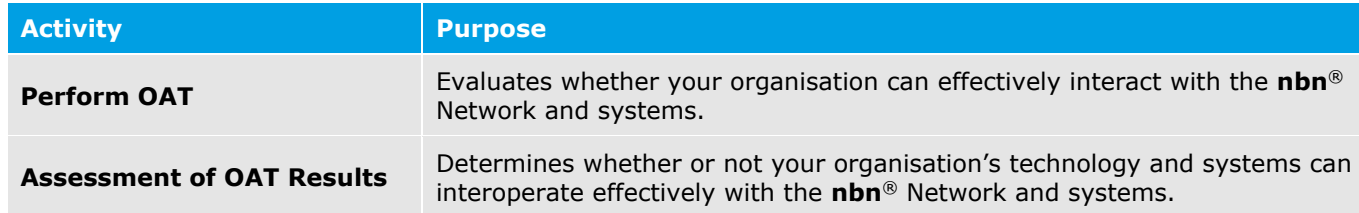

#### 2.2.4.1 Perform OAT

#### **Preparation for OAT**

1

In preparation for OAT, **nbn** will do each of the following in respect of each Product Testing Module:

- Provide your organisation with an OAT Plan
- Confirm with your organisation, the mutually-agreed period during which the test environment will be made available to perform elements of the testing.

#### **Testing Locations and Access Times**

OAT will be conducted remotely (at a mutually-agreed time), between **nbn**'s and your organisation's respective facilities, using the OAT environment for the **nbn**® Service Portal.

#### **Constraints**

For each relevant Product Testing Module, your organisation must perform and complete OAT:

- Via telephone or email (the performance of which **nbn** must be reasonably able to monitor)
- During the mutually-agreed period for the relevant Product Testing Module's *OAT Plan.*

#### **nbn Participation**

**nbn** or its agents may also choose to participate in the performance of any element of OAT.

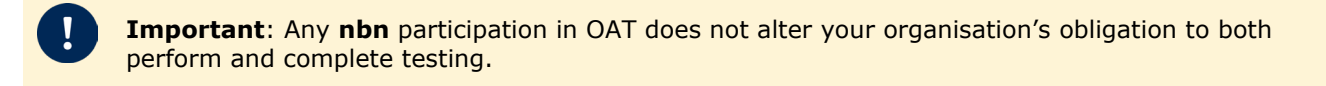

#### **Interruptions to Testing**

If an incident arises during OAT, which **nbn** determines is critical, the **nbn**® Personnel coordinating the OAT will, as soon as reasonably practicable, inform your organisation's Personnel performing OAT.

**Important**: All critical issues must be fixed before your organisation can successfully complete OAT. **nbn** may request your organisation to repeat certain OAT test cases in order to rectify any issues encountered during OAT.

Your organisation must fix any non-critical issues during OAT where reasonably practicable.

#### 2.2.4.2 Assessment of OAT Results

On completion of OAT, **nbn** will do all of the following:

- Determine whether or not your organisation has successfully completed the testing requirements
- Issue an OAT test summary report
- Record any outstanding non-critical issues, and track these issues during the Governance Meetings.

### <span id="page-16-0"></span>2.3 Authority to Order Products

Upon successful completion of OAT, **nbn** will confirm your authority to order **nbn**® Smart Places where you have completed the On-boarding process for **nbn**® Smart Places.

### <span id="page-16-1"></span>2.4 Conduct Supplemental On-boarding Activities

Following initial On-boarding, your organisation may wish to order **nbn**® Smart Places Product Components or Product Features for which Operational Accreditation Testing has not been performed.

Before your organisation can place such orders, **nbn** may require your organisation to undergo supplemental On-boarding activities for each **nbn**® Smart Places Product Component or Product Feature, as relevant.

#### <span id="page-16-2"></span>2.4.1 Communicate Changes to Offerings

If there are significant changes in the **nbn**® Network, **nbn**® Smart Places, its Product Components and/or Product Features, **nbn** may require your organisation to take part in supplemental On-boarding activities.

#### **What kinds of changes are considered significant?**

Examples include the following (not a comprehensive list):

- **nbn** introduces variations and enhancements to **nbn**® Smart Places
- **nbn** introduces new systems and/or new processes
- **nbn** updates its systems or processes, including by means of any Minor B2B Interface Change or Major B2B Interface Change
- **nbn** wishes to implement a Major Upgrade

**nbn** will consider the impact of all changes and costs on your organisation and Other RSPs, and notify your organisation if any supplemental On-boarding activities are necessary.

If **nbn** requires your organisation to complete supplemental On-boarding activities, it will endeavour to bundle multiple changes within a single release (if such changes occur at the same time) to minimise the administrative impact on your organisation.

Your organisation must complete any required supplemental On-boarding activities which **nbn** notifies your organisation of, before your organisation is able to place orders for **nbn**® Smart Places, and each relevant Product Component or Product Feature.

### <span id="page-17-0"></span>2.4.2 Conduct On-boarding for Future Functionality

**nbn** may allow your organisation to conduct On-boarding for a proposed **nbn**® Smart Places product component or product feature (each a Future Functionality) prior to the date that it is available to be ordered as an **nbn**® Smart Places Product Component or Product Feature (as applicable), in which case:

- **nbn** will invite your organisation to conduct On-boarding for the Future Functionality
- **nbn** will notify your organisation of the terms and conditions which will apply to **nbn**'s supply of the Future Functionality for the purposes of On-boarding (Future Functionality On-boarding Terms)
- Your organisation must comply with the Future Functionality On-boarding Terms

Subject to the Future Functionality On-boarding Terms, this Module 2 will apply to the On-boarding as if references to an **nbn**® Smart Places Product Component and Product Feature are references to Future Functionality.

## <span id="page-18-0"></span>Module 3: Physical Access

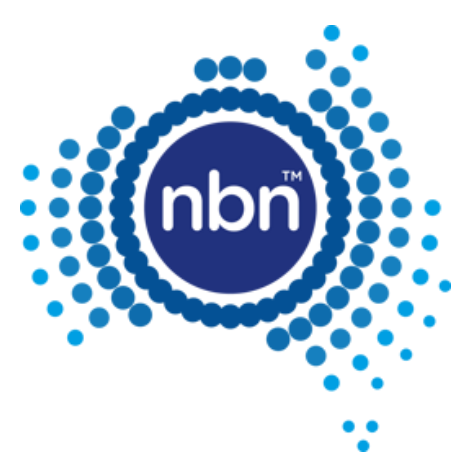

### <span id="page-19-0"></span>3.1 In This Module

This **nbn**® Smart Places Operations Manual does not apply in respect of physical access to Type 1 Facilities and Type 2 Facilities. If your organisation requires physical access to a Type 1 Facility or Type 2 Facility, your organisation must order the Facilities Access Service under the WBA and, if applicable, facilities access from an Underlying Facility Provider. Please refer to Module 3 of the WBA Operations Manual.

## <span id="page-20-0"></span>Module 4: Activations

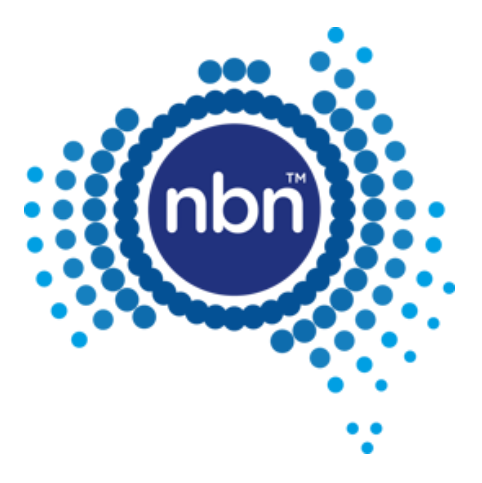

### <span id="page-21-0"></span>4.1 In This Module

This module describes the processes and interactions that apply to the ordering and provisioning of **nbn**® **Smart Places**. It does not create or vary rights or obligations of any party in respect of any Build Activities undertaken by **nbn** under a Build Agreement

**Important:** Where your organisation requests **nbn** to perform Build Activities in respect of a location to make that location Serviceable for **nbn**® Smart Places, those Build Activities must be performed under a separate Build Agreement to be agreed between the Parties. Any such Build Activities are not governed by the WBA.

### <span id="page-21-1"></span>4.2 Site Qualification Enquiries

**nbn** will provide, from both the **nbn**® Service Portal and B2B Access, tools designed to enable your organisation to determine whether a location (as defined by a set of geo-coordinates) is Serviceable at a given point in time (**Site Qualification Enquiry**) by **nbn**® Smart Places.

If a Site Qualification Enquiry indicates that a location is Serviceable, the **nbn**® Service Portal or B2B Access (as applicable) will return applicable information, including:

- The LOCID and Service Class (being Service Class 3) of the relevant Smart Location
- Whether any Product Component(s) or Product Feature(s) are subject to supply limitations for the relevant Smart Location
- Where available, whether the New Developments Charge applicable to New Development Locations under the **nbn**® Smart Places Price List will apply to the location
- Any additional information that **nbn** may make available from time to time.

If the location is not Serviceable by **nbn**® Smart Places, the Site Qualification Enquiry will not display results for that location, in which case, your organisation may contact **nbn** to enquire about entering into a Build Agreement in respect of that location.

#### <span id="page-21-2"></span>4.2.1 Address Enquiry

If your organisation cannot locate a location in a search using the **nbn**® Service Portal or B2B Access but believes the location is Serviceable for **nbn**® Smart Places, your organisation may raise a Service Request via the **nbn**® Service Portal or B2B Access to request that **nbn** investigates the location by conducting an Address Enquiry.

### <span id="page-21-3"></span>4.2.2 Service Classes

The Service Class of a Smart Location describes its state of readiness. Only Service Class 0 and Service Class 3 will apply to **nbn**® Smart Places.

### <span id="page-21-4"></span>4.3 Products

### <span id="page-21-5"></span>4.3.1 Product Components: Ordering Sequence

**Prerequisite:** Your organisation will require physical access to a POI for certain Infrastructure Components (e.g. **nbn**® Building Entry Service, ODF Termination, Co-location and Cross Connects) before your organisation can order certain Product Components.

Please refer to the WBA Operations Manual.

There may be significant lead times between your organisation placing an order for a Product Component or Product Feature and **nbn** commencing supply of that Product Component or Product Feature.

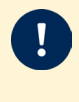

**Important**: **nbn** is not responsible for any delays in supplying Product Components to your organisation by reason of a failure by your organisation to take account of these lead times, which is an RSP Event for the purposes of the WBA.

#### **High-level Summary**

The following diagram and description outline the high-level ordering sequence to which your organisation and **nbn** must adhere:

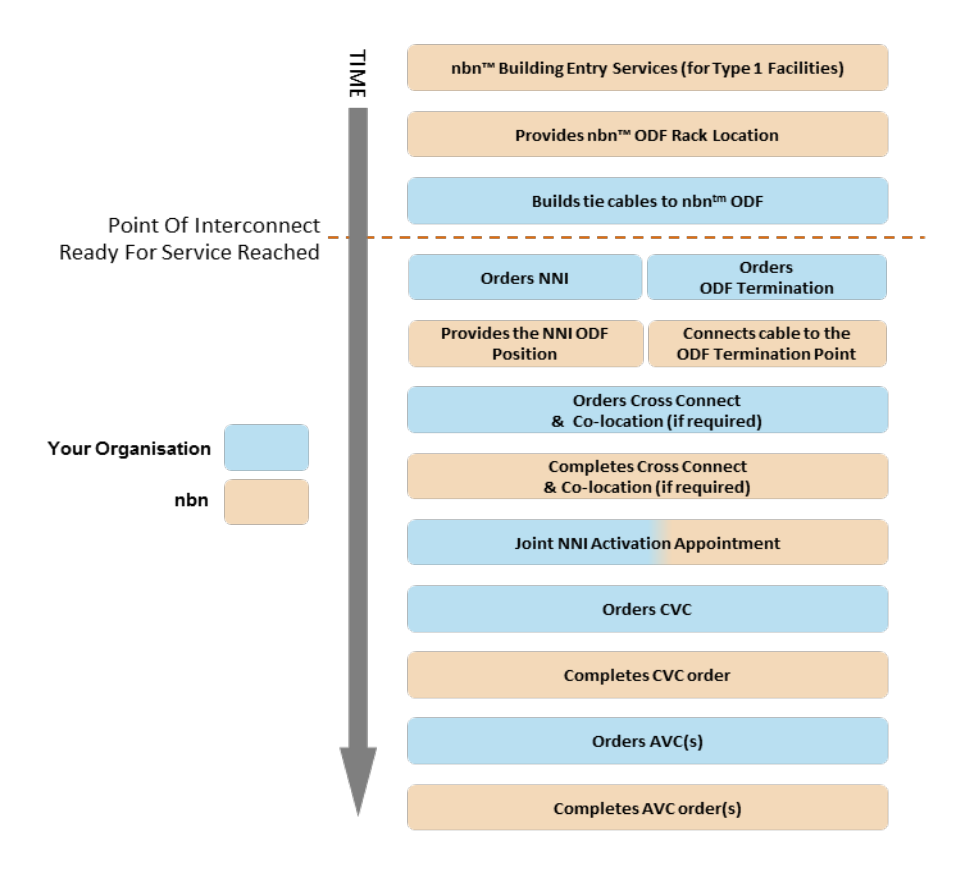

### <span id="page-22-0"></span>4.4 Orders

### <span id="page-22-1"></span>4.4.1 Interactions with the WBA Operations Manual

This Section 4.4 sets out the processes for ordering Access Components (AVC and UNI). All other Product Components and Product Features of **nbn**® Smart Places must be ordered in accordance with the *WBA Operations Manual.*

#### <span id="page-22-2"></span>4.4.2 About Orders

#### 4.4.2.1 Ordering Access Components

Your organisation can order all Access Components of **nbn**® Smart Places through the **nbn**® Service Portal or via B2B Access.

#### **Order Types**

The following table outlines the three types of order:

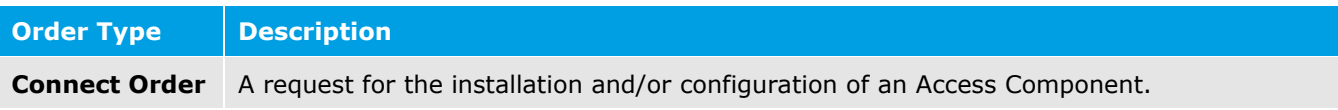

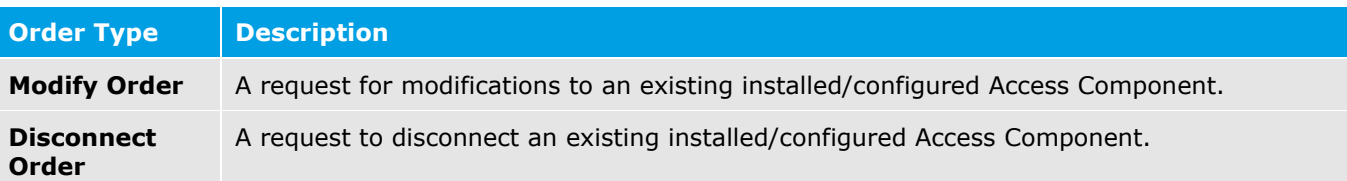

Your organisation can place the following order types for each of the following Access Components:

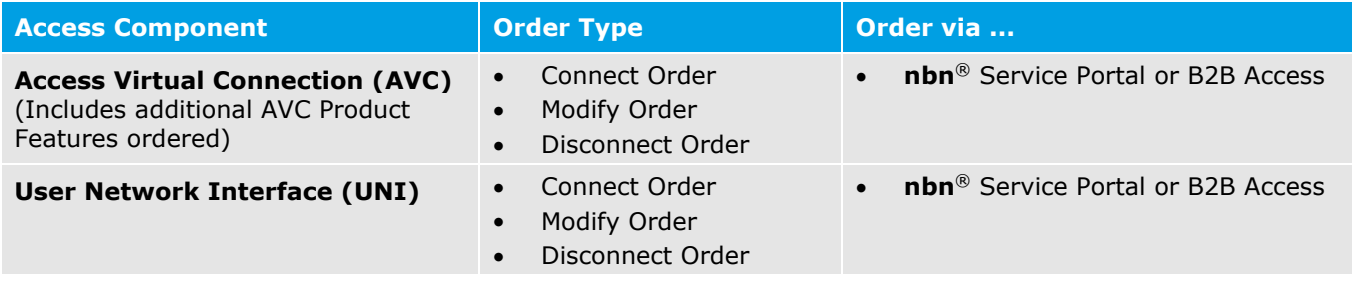

#### **Notes**:

- 1. The process for your organisation to order other Product Components of **nbn**® Smart Places is set out in the *WBA Operations Manual*.
- 2. A reference in the **nbn**® Service Portal or B2B Access to a UNI-D in relation to **nbn**® Smart Places should be read as a reference to the UNI-SFP

Related document: **nbn**® Smart Places Price List.

#### 4.4.2.2 Amending Orders

Your organisation can amend an order at any time before the Point of No Return by placing an amendment request through the **nbn**® Service Portal or B2B Access (Amendment Order).

#### <span id="page-23-0"></span>4.4.2.3 Cancelling Orders

Your organisation can cancel an order at any time before the Point of No Return by placing a cancellation request through the **nbn**® Service Portal or B2B Access.

#### 4.4.2.4 Point of No Return

When an order reaches its Point of No Return, your organisation cannot amend or cancel it. The following table indicates the Order Status (as shown in **nbn**® systems) for each order type that represents its Point of No Return:

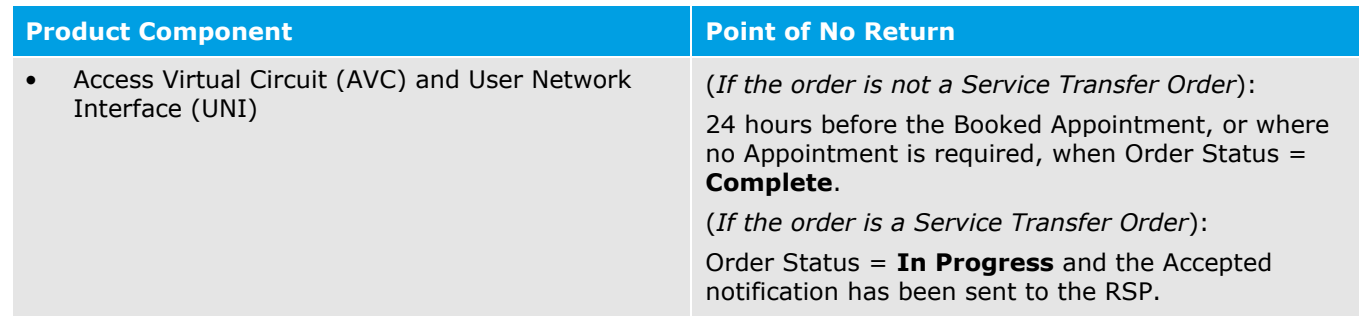

#### 4.4.2.5 Order Enquiry

#### **In-flight Orders only**

Your organisation may submit an Order Enquiry using the applicable RSP Enquiry channels described in section [1.5.3](#page-8-3) [RSP Enquiry.](#page-8-3)

#### <span id="page-24-0"></span>4.4.2.6 Order Status Life-cycle

The following diagram illustrates the life-cycle of an order including the different Order Status states that may apply:

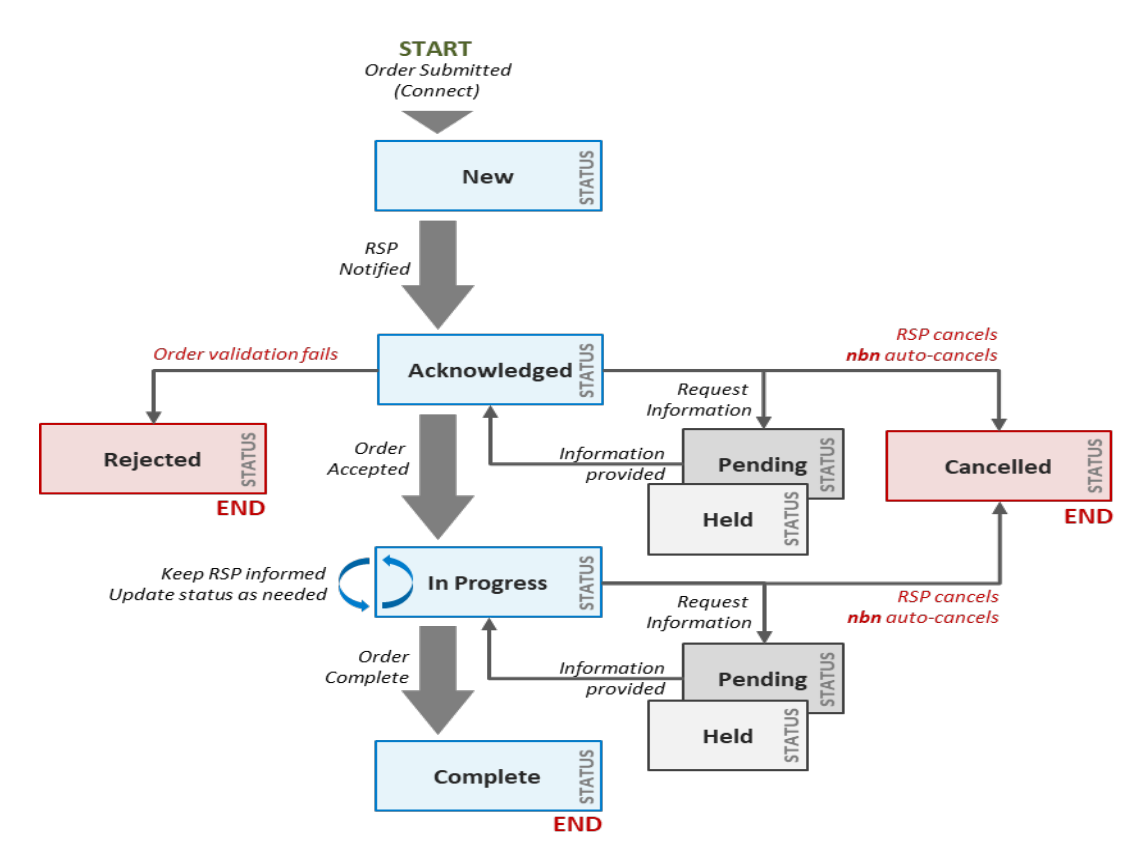

#### **Order Status: Descriptions**

The following table defines the different Order Status (as illustrated by reference to a Connect Order) states that apply to an order and the related activities which must be performed by **nbn** or your organisation in those circumstances.

These activities must be performed once the relevant event set out in the table occurs.

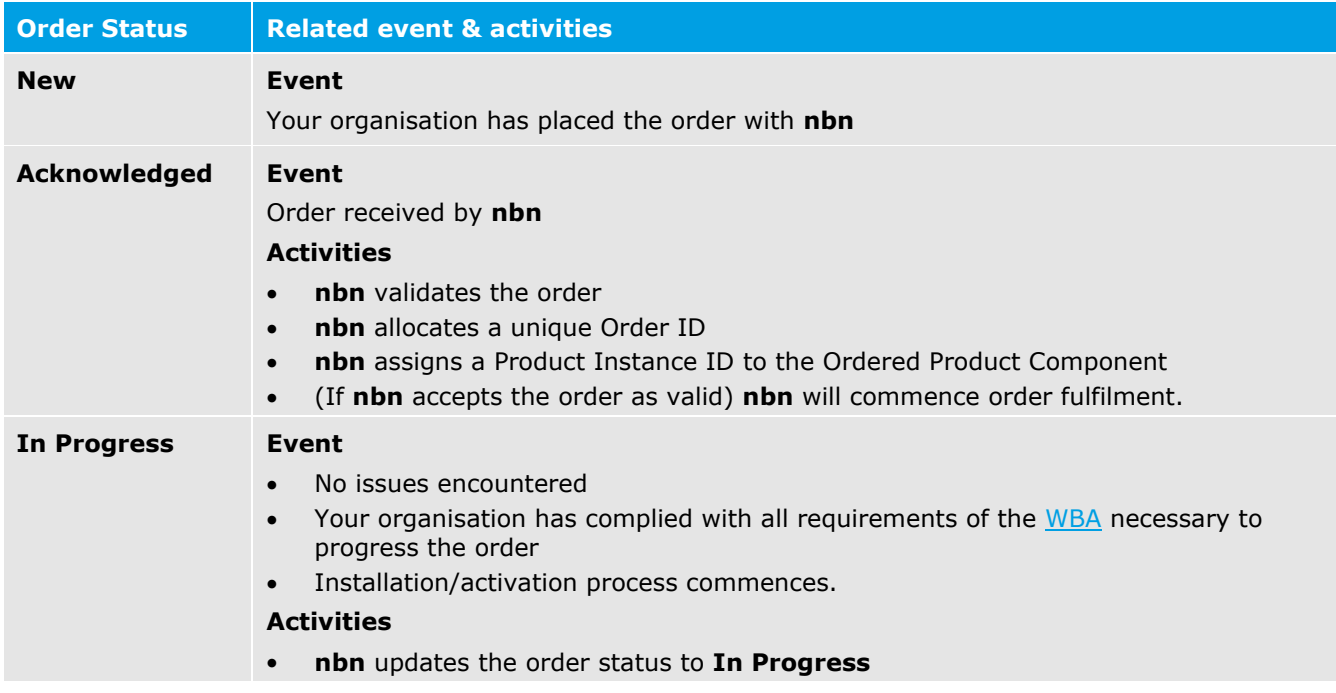

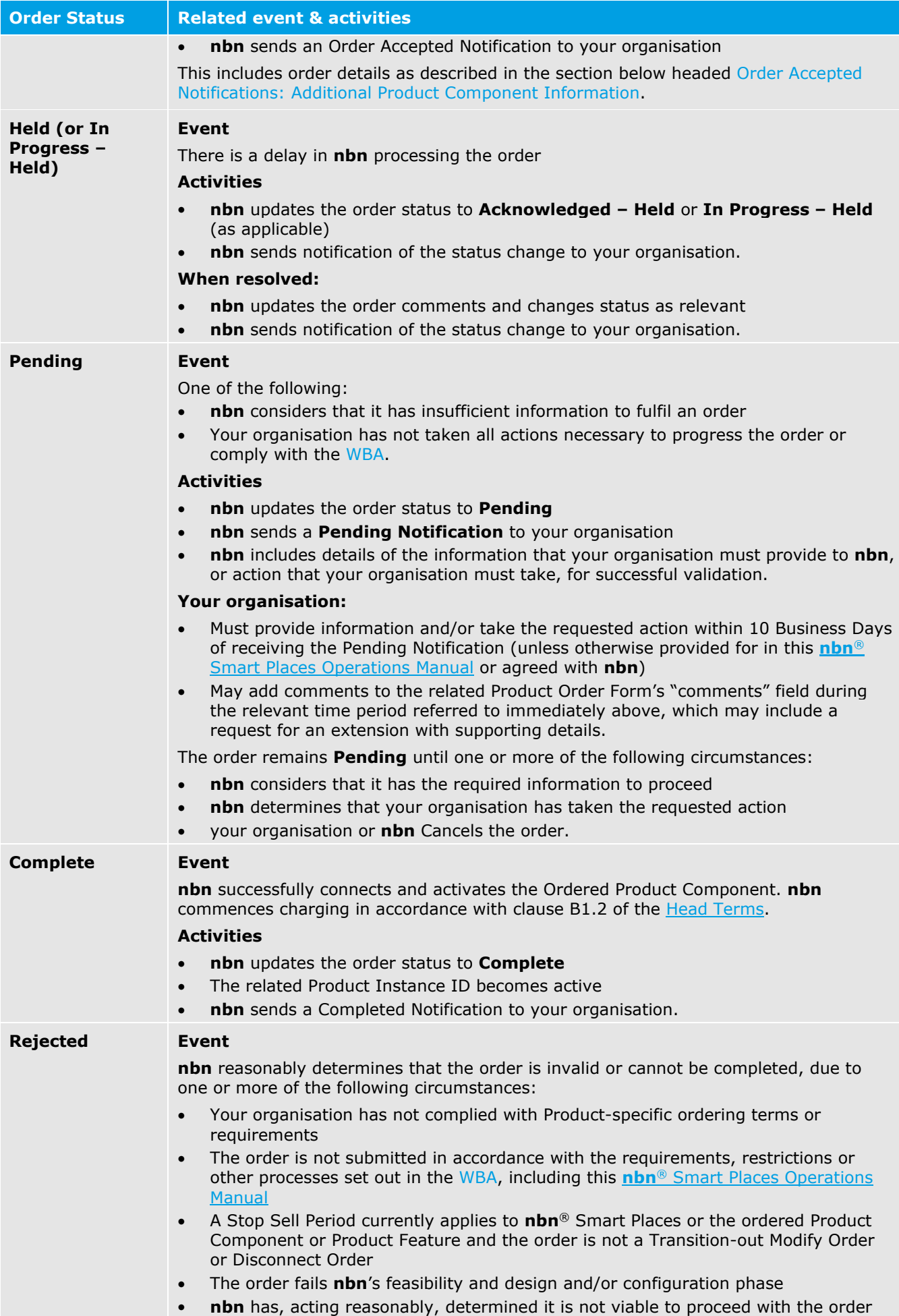

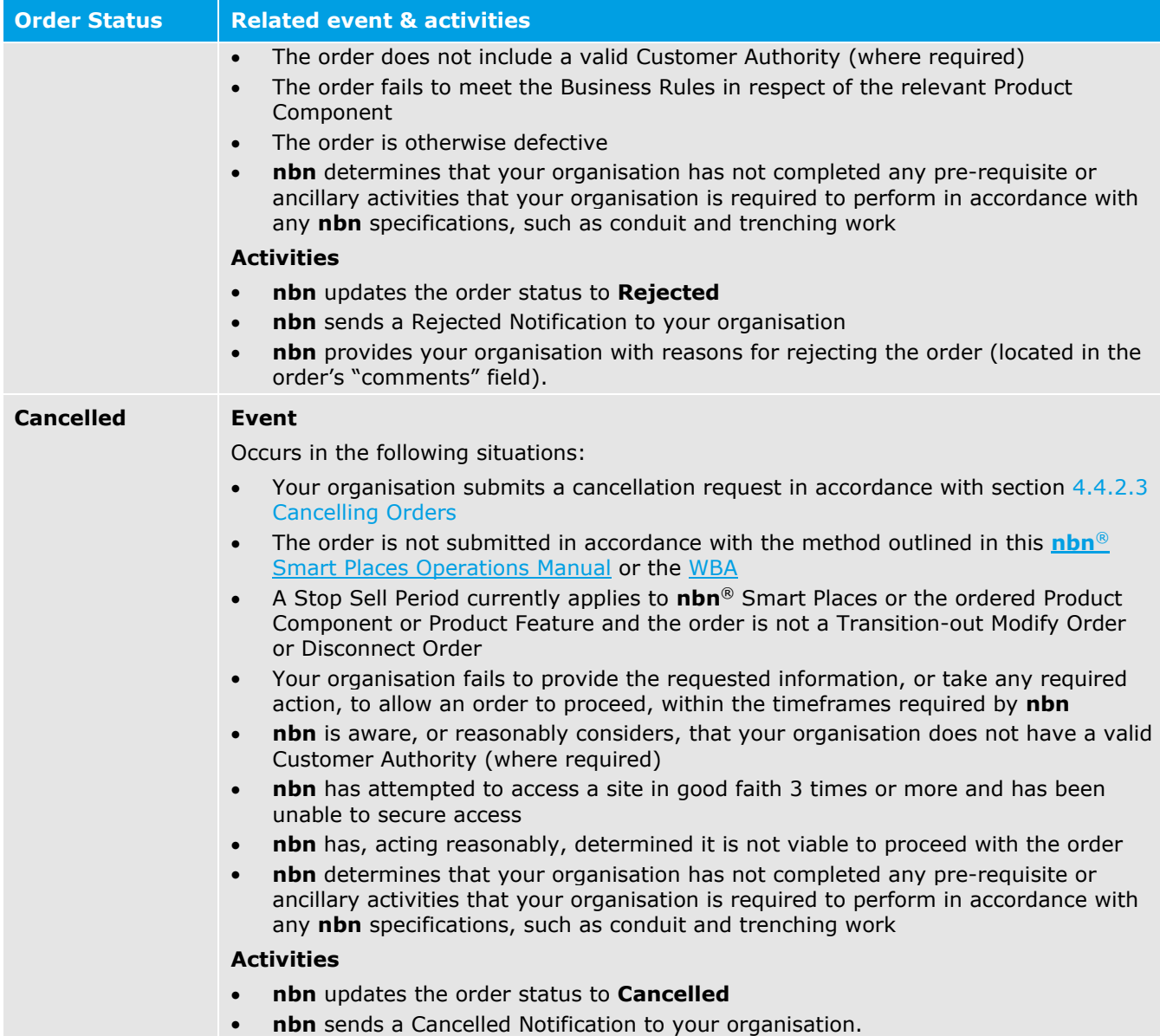

#### **Order Accepted Notifications: Additional Product Component Information**

Once an order has been Acknowledged by **nbn**, the order is validated and an Order Accepted Notification will be sent to your organisation. The Order Accepted Notification will include the following information about your organisation's order for the following Access Components or **nbn®** Equipment:

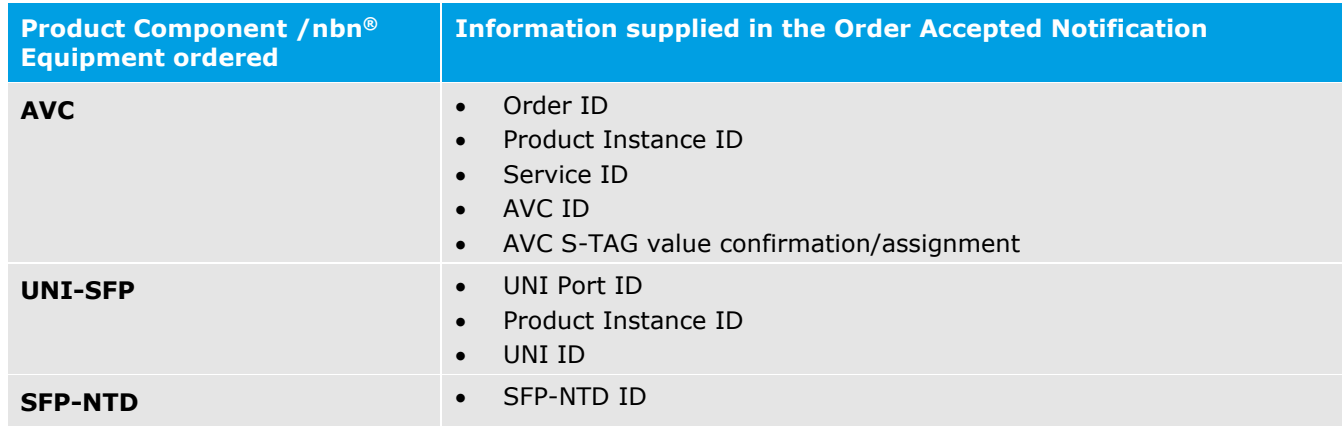

#### 4.4.2.7 Service Transfer Orders

A Service Transfer Order allows your organisation to transfer an existing **nbn**® Smart Places ordered product supplied to an Other RSP to your organisation using a Service Transfer.

The different types of Service Transfers Orders are summarised in the table below.

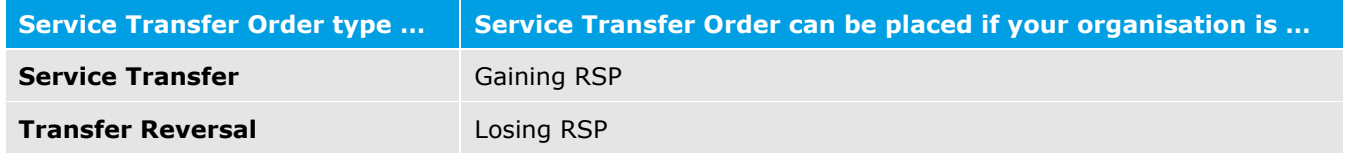

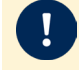

**Important: nbn**® Smart Places is delivered via a single port SFP-NTD, and cross port service transfers and Subsequent Installations are not available.

#### <span id="page-27-0"></span>4.4.3 Connect Order

**nbn**® Smart Places is designed to enable RSPs and Contracted End Users to conduct a Self-Installation (Smart Places) without the assistance of **nbn** in accordance with any applicable Authorisation to Alter Document and installation guide provided by **nbn**.

Where the RSP and the Contracted End User are unable to perform a Self-Installation (Smart Places), or choose not to do so, RSP may request an **nbn** Installation by reserving a Smart Places Co-ordinated Appointment. To reserve a Smart Places Co-ordinated Appointment the serial number of the SFP-NTD must be entered twice before this option becomes available (see sections [4.4.3.2](#page-28-0) and [4.4.3.3](#page-29-0) below).

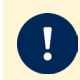

#### **Important**:

Your organisation must already have an active CVC for the relevant CSA before your organisation can place an AVC order in relation to that CSA.

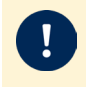

#### **Important**:

Your organisation must ensure that, prior to submitting an **nbn**® Smart Places order, you have sufficient stock of the SFP-NTD on hand as the serial number of the SFP-NTD must be entered when raising a Connect Order.

#### <span id="page-27-1"></span>4.4.3.1 Activities: Self Installation

If your organisation chooses to perform a Self-Installation (Smart Places), the Installation must be completed prior to placing a Connect Order, in accordance with the steps below:

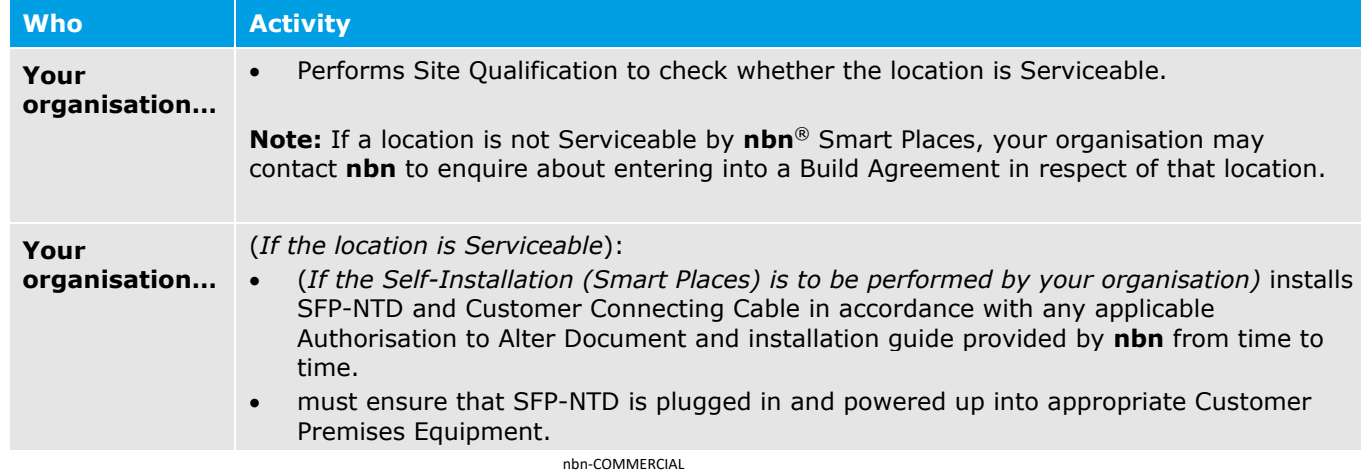

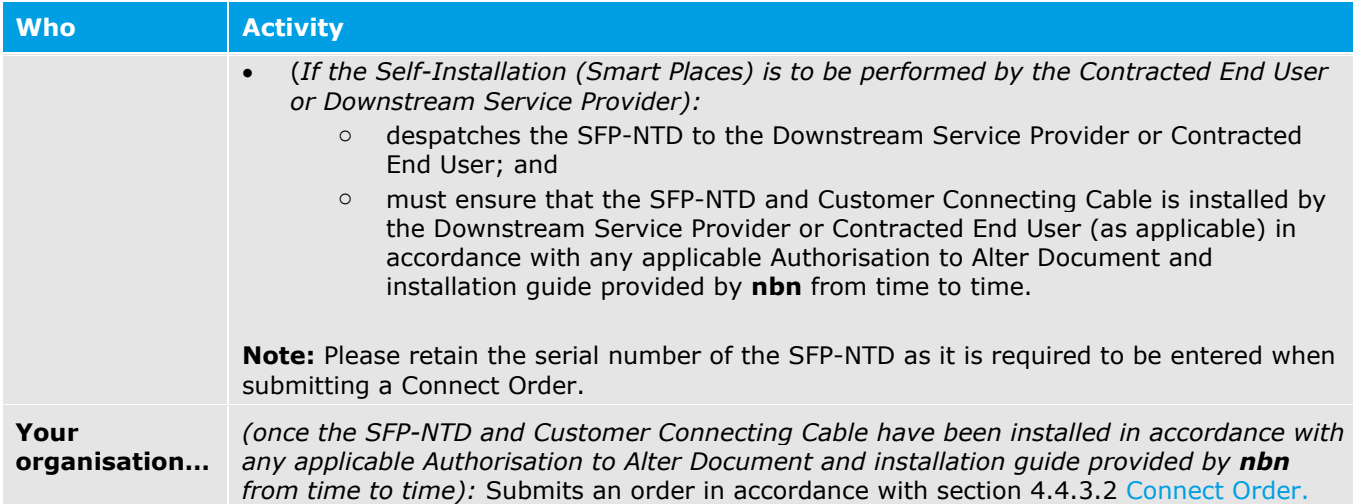

#### <span id="page-28-0"></span>4.4.3.2 Interactions: Connect Order

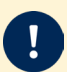

#### **Important:**

- A valid SFP-NTD serial number must be added as part of the Order
- The option to reserve a Smart Places Co-ordinated Appointment is only available where your organisation has attempted to enter the SFP-NTD serial number 2 times and **nbn** has been unable to activate the order. For example, if the right SFP-NTD serial number has been entered, but the SFP-NTD or Customer Connecting Cable has not been installed, your organisation will receive an Acknowledged Pending notification, prompting you to re-enter the serial number. At this point, your organisation must enter the same serial number one more time before you will have the option to reserve a Smart Places Co-ordinated Appointment.

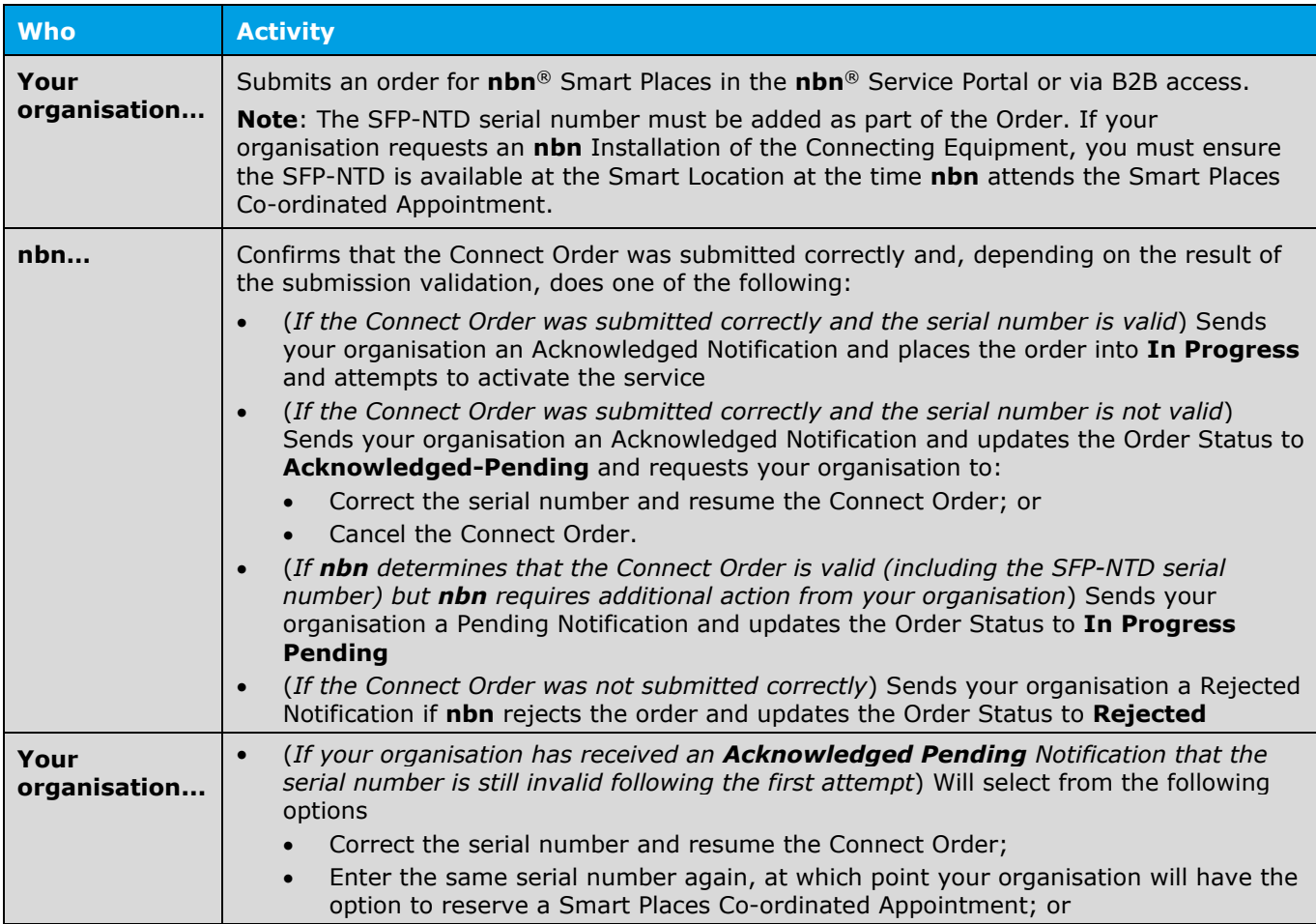

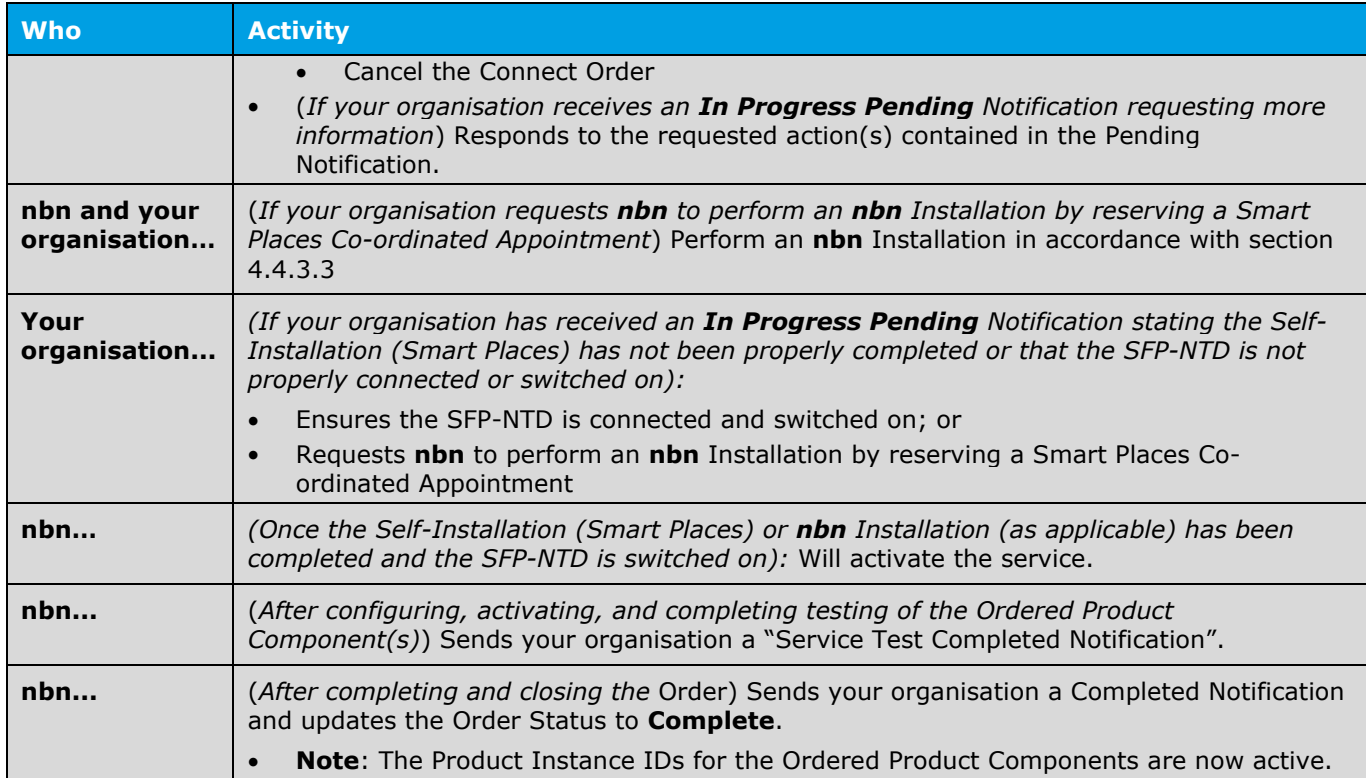

#### <span id="page-29-0"></span>4.4.3.3 Activities: **nbn** Installation

Where your organisation has requested an **nbn** Installation by reserving a Smart Places Co-ordinated Appointment in accordance with the process in section [4.4.3.2,](#page-28-0) the following steps apply:

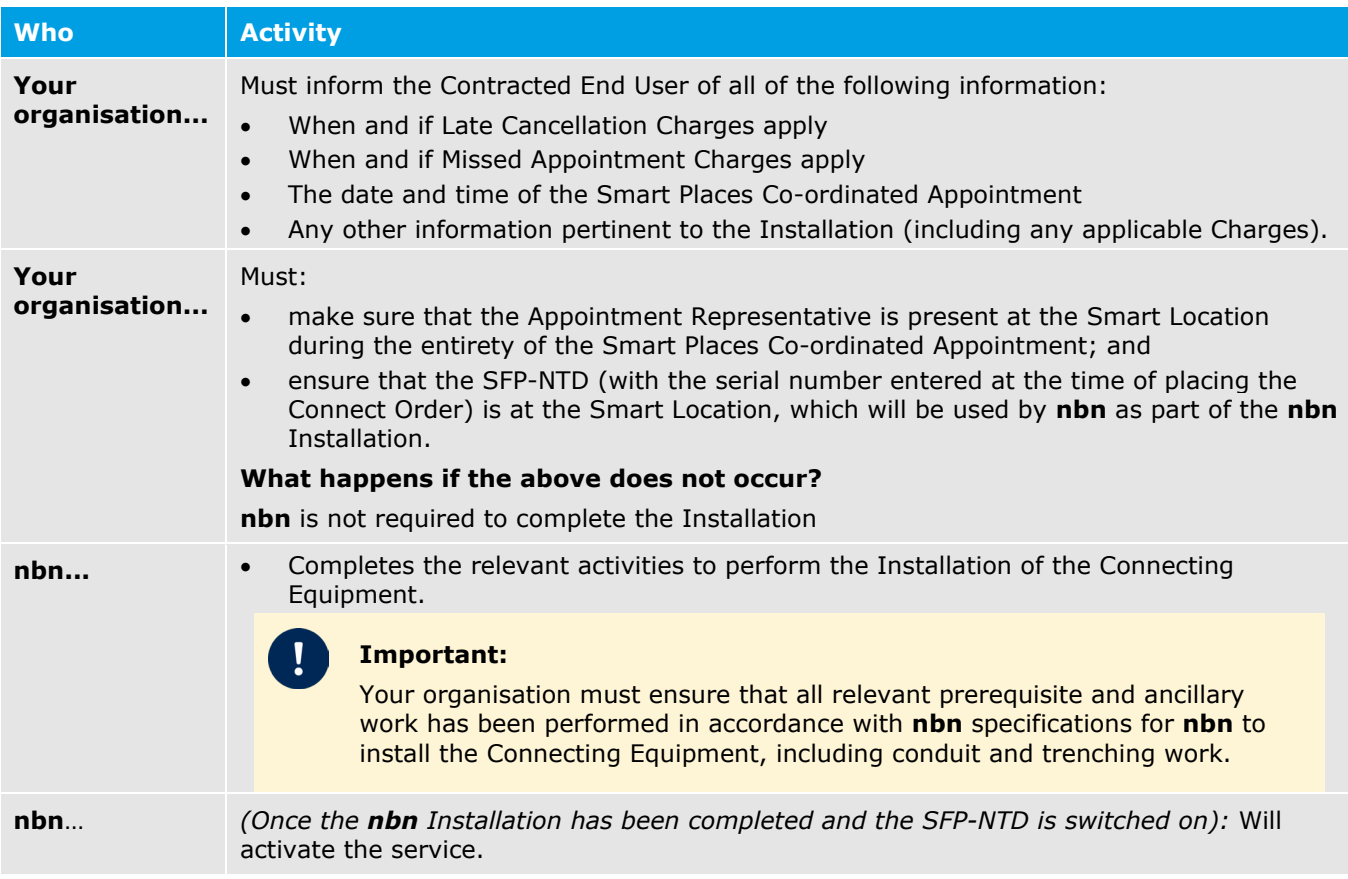

### <span id="page-30-0"></span>4.4.4 Modify Orders

Your organisation may make modifications to some of the features or current configuration of existing **nbn**® Smart Places Ordered Products, by placing a Modify Order through the **nbn**® Service Portal or via B2B Access or by raising a Service Request via the **nbn**® Service Portal.

Section Permitted Modifications to Product Components below sets out limits and supporting notes on permitted modifications.

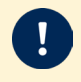

**Important**: When placing a Modify Order, your organisation must always provide the Product Instance ID for the associated Product Component.

#### 4.4.4.1 Permitted Modifications to Product Components

The following table describes the modifications your organisation is permitted to make and supporting notes.

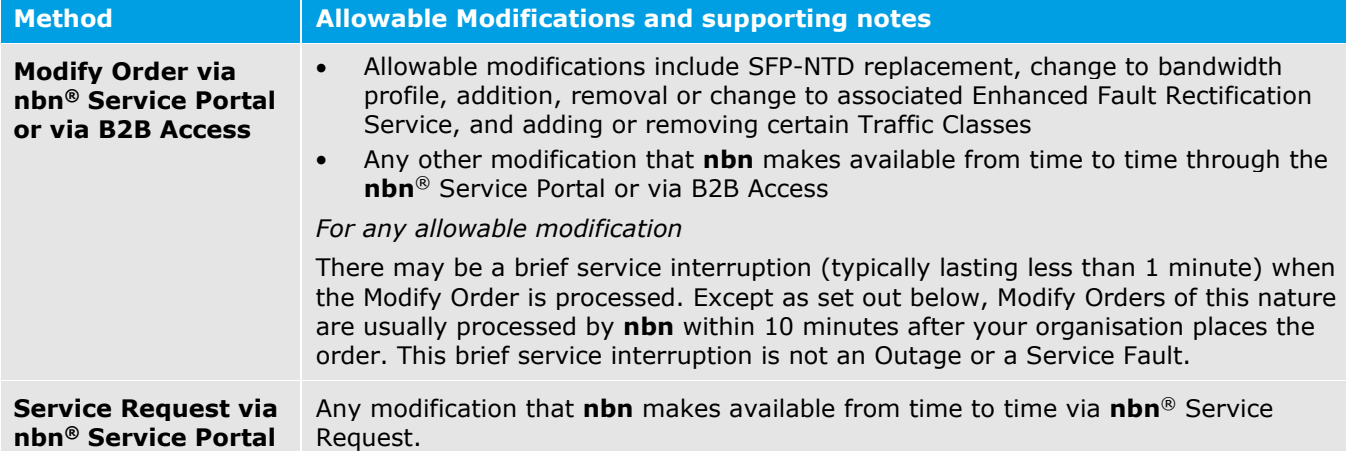

#### 4.4.4.2 Interactions: Modify Order

The following table describes the interaction activities between your organisation and **nbn** that can arise from the submission of a Modify Order.

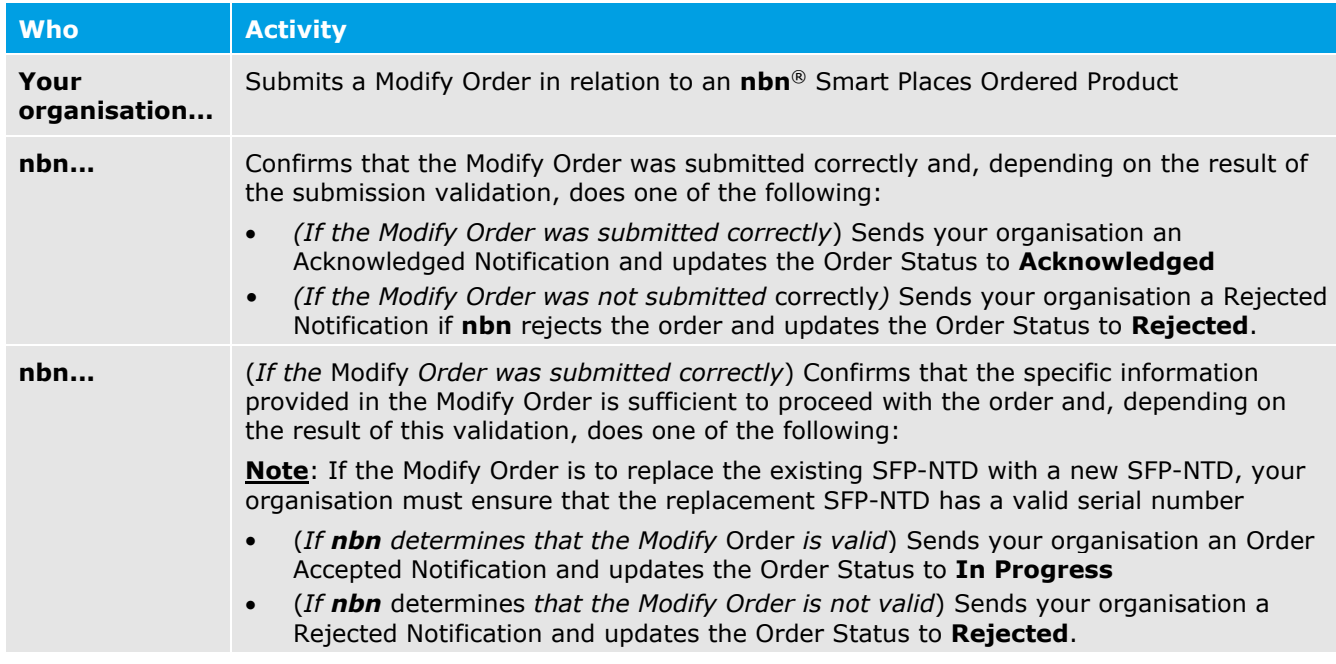

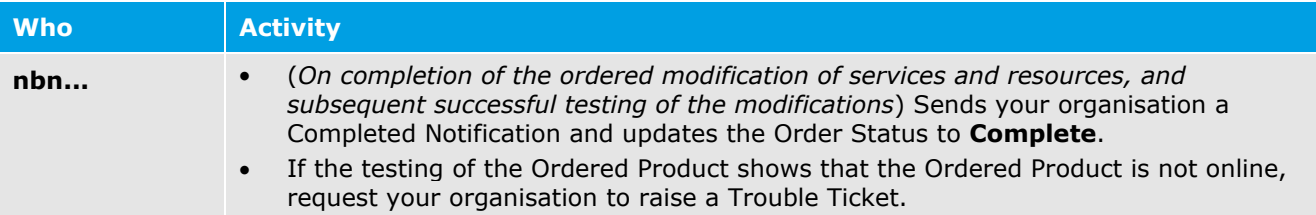

### <span id="page-31-0"></span>4.4.5 Disconnect Orders

If your organisation wishes to disconnect all or part of an **nbn**® Smart Places Ordered Product, your organisation must place a Disconnect Order through the **nbn**® Service Portal or via B2B Access.

#### **Order Information**

Disconnect Orders must (at the very least) include all of the following:

• A valid Product Instance ID for the Product Component to be disconnected

**Note**: On disconnection, the Product Instance ID may be deleted by **nbn**.

• All of the information required by the fields in the relevant Disconnect Order form.

Once **nbn** validates a Disconnect Order, **nbn** will process it in accordance with the order stages as described in section [4.4.2.6](#page-24-0) [Order Status Life-cycle](#page-24-0)

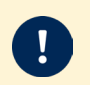

#### **Important**:

A request to disconnect a UNI, will in turn trigger a disconnection of the associated AVC.

#### 4.4.5.1 Interactions: Disconnect Order

The following table describes the interaction activities between your organisation and **nbn** that can arise from the submission of a Disconnect Order.

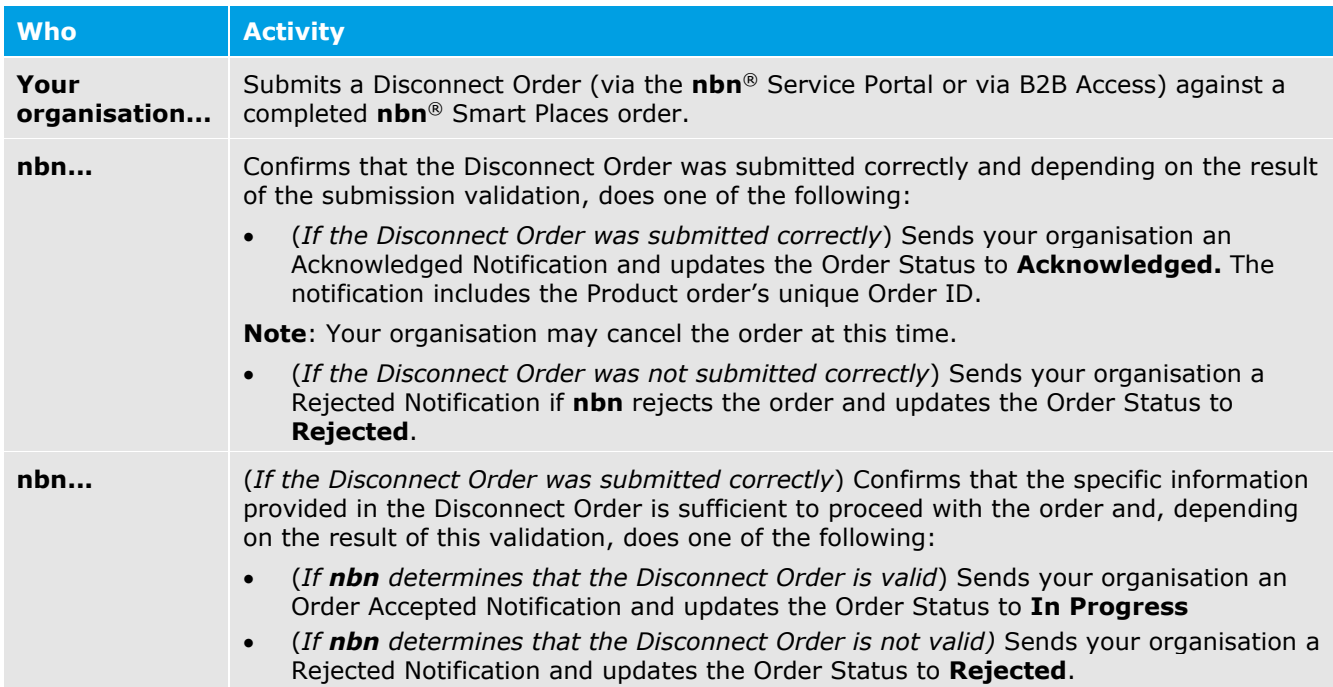

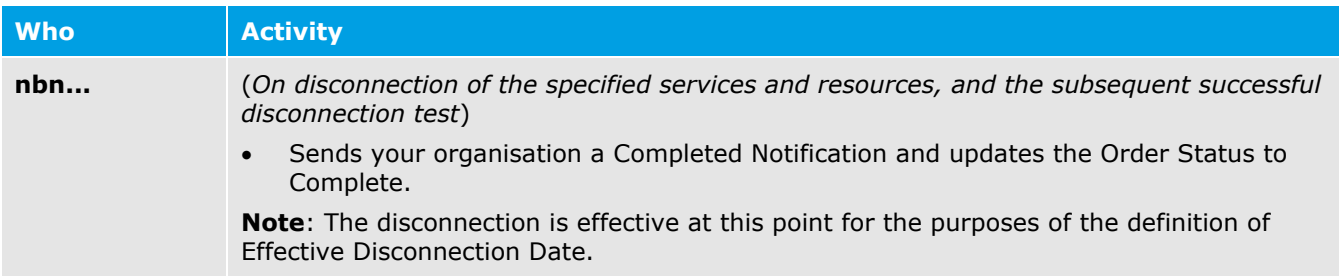

### <span id="page-32-0"></span>4.4.6 Same POI Migration Orders

The processes regarding Same POI Migration Orders in Module 4 of the WBA Operations Manual apply in relation to the **nbn**® Smart Places Product

## <span id="page-33-0"></span>Module 5: Assurance

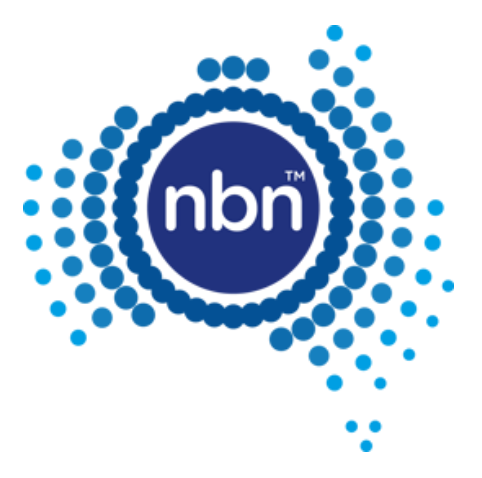

### <span id="page-34-0"></span>5.1 In This Module

This module describes the processes and interactions that apply to assurance of the **nbn**® Smart Places Product with regard to:

- Logging, validating, diagnosing, prioritising and assigning Trouble Tickets and managing field work (for physical fault management) to resolve and close Trouble Tickets.
- Responsibilities of your organisation when raising and updating Trouble Tickets.

### <span id="page-34-1"></span>5.2 RSP-Reported Fault Rectification

**Important** Trouble Tickets must not be raised prior to following each applicable process set out in this **nbn**® Smart Places Operations Manual. See section[:5.2.2](#page-38-0) [Self-Assurance \(Smart Places\).](#page-38-0)

When your organisation becomes aware of a potential fault affecting an Ordered Product it must (as soon as reasonably practicable) perform the test and diagnostic tasks specified in the *Test & Diagnostic Checklist*, including submitting a Service Health Summary Enquiry if necessary, to identify whether or not the potential fault is likely to be a Service Fault.

Where the *Test & Diagnostic Checklist* requires your organisation to perform a Service Health Summary Enquiry, your organisation must first:

- use reasonable endeavours to confirm with the relevant Contracted End User that there is a potential fault affecting the relevant RSP Product or Downstream Product (see section [5.2.1.1](#page-35-0) Service Health Summary Enquiry); and
- (*if the Service Health Summary Tool is available*) perform the Service Health Summary Enquiry.

Once your organisation has completed the steps above, your organisation must then perform any other test and diagnostics tasks set out in the *Test & Diagnostic Checklist*, using the Service Health Summary Information (if applicable).

Following this evaluation, your organisation must (as soon as reasonably practicable) raise a Trouble Ticket for the fault if (based on the results of the diagnostic tasks and test specified in the *Test & Diagnostic Checklist*) your organisation reasonably considers that the fault is a Service Fault, except where the fault relates to the SFP-NTD and your organisation intends to perform Self-Assurance (Smart Places).

#### **Notes**:

- When your organisation has ordered a V-NNI, it must, prior to raising a Trouble Ticket in respect of an actual or potential Service Fault, contact the relevant NNI Link RSP and confirm that the fault is not related to backhaul or the Linked NNI. If a fault relates to the Linked NNI, the relevant NNI Link RSP should raise a Trouble Ticket
- When your organisation has overbooked CVC TC-4 in respect of an NNI (i.e. your organisation has acquired CVC TC-4 Product Components that, in the aggregate, exceed the bandwidth of the associated NNI), it must, prior to raising a Trouble Ticket in respect of an actual or potential fault or incident, take reasonable steps to ensure that the fault or incident is not related to overbooking.

For the avoidance of doubt, if the fault relates to a Type 2 Facility, your organisation must only contact **nbn**, and not an Underlying Facility Provider, regarding the fault.

#### <span id="page-34-2"></span>5.2.1 Test & Diagnostics

The **nbn**® Service Portal or B2B Access will provide test and diagnostics tools of the type detailed in this section [5.2.1](#page-34-2) [Test & Diagnostics.](#page-34-2) A specific testing & diagnostic tool may only be available via one or both of these channels, as detailed in the *Test & Diagnostics Guide.*

Your organisation should refer to the *Test & Diagnostic Checklist* and the *Test & Diagnostics Guide*  (provided to your organisation) when reviewing the results of a Service Health Summary Enquiry, Diagnostic Status Tests and Network Tests.

Your organisation must follow the test and diagnostic requirements as specified when raising a new Trouble Ticket, otherwise the Trouble Ticket may be Rejected.

The *Test & Diagnostics Guide* is a companion document which focuses on how to use **nbn**® test & diagnostic tools, and how to interpret the test and diagnostic results.

The content in the *Test & Diagnostics Guide* is applicable to both the **nbn**® Service Portal and B2B Access.

Your organisation can obtain a copy of the latest release of the *Test & Diagnostics Guide* by contacting the **nbn**® Relationship Point of Contact or via the **nbn**® Service Portal.

**Important**: The *Test & Diagnostic Checklist* does not form part of this document or the WBA.

#### <span id="page-35-0"></span>5.2.1.1 Service Health Summary Enquiry

Before raising a Trouble Ticket in relation to a potential fault, your organisation must use the Service Health Summary Tool (if available) to run a Service Health Summary Enquiry, via the **nbn**® Service Portal or via B2B Access using APIs, to gather information about the potential fault and to identify whether or not the potential fault is likely to be a Service Fault.

A Service Health Summary Enquiry can only be undertaken if:

- a Contracted End User has raised a potential fault with your organisation; or
- your organisation has identified a potential fault with respect to an Ordered Product and has used reasonable endeavours to confirm (or is in the process of confirming) with the relevant Contracted End User that there is a potential fault affecting the relevant RSP Product or Downstream Product to which **nbn**® Smart Places is an input.

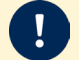

**Important**: The Service Health Summary Quota applies to the Service Health Summary Enquiries – please refer to the Service Description for the **nbn**® Platform Interfacing Service for further details.

**nbn** may restrict the hours of operation that your organisation may perform a Service Health Summary Enquiry as further described in the *Test & Diagnostics Guide*. Despite anything else in this **nbn**® Smart Places Operations Manual, your organisation is not required to submit a Service Health Summary Enquiry if the Service Health Summary Tool is not available at the time your organisation is performing the test and diagnostics tasks set out in the *Test & Diagnostic Checklist*.

The Service Health Summary Information includes the following categories of information where available, and such other relevant information as determined by **nbn** from time to time:

#### **Connectivity Summary**

To help your organisation troubleshoot potential connectivity issues relating to an Ordered Product, the "*Connectivity Summary*" provides information on the operational/connection status of elements related to the Ordered Product.

#### **CPE Summary**

To help your organisation troubleshoot potential issues relating to Customer Premises Equipment or any other RSP Equipment or End User Equipment (commonly referred to as "CPE"), the "*CPE Summary*" provides information on certain Customer Premises Equipment and other RSP Equipment and End User Equipment that **nbn** can see is used in connection with the **nbn**® Network, with details and indicators that show whether certain features are compatible with the **nbn**® Network.

#### **Performance Summary**

To help your organisation troubleshoot potential issues relating to the performance of an Ordered Product or the Line Rate of a relevant link, the "*Performance Summary*" will provide your organisation with a summary of the Line Rate measurements for the relevant Smart Location, and factors that may be impacting the performance of the Ordered Product. The performance summary will also show whether the Line Rate measurements are within expected ranges, and when the information provided in the Performance Summary was collected by **nbn**.

#### **Stability Summary**

To help your organisation troubleshoot potential issues relating to the stability of an Ordered Product, the "*Stability Summary*" provides a summary of the stability measurements of the Ordered Product and thresholds for stability counters (such as dropouts), with relevant details and indicators to show whether the measurements are within expected ranges. The Stability Summary also shows when the information provided in the Stability Summary was collected by **nbn**.

The Service Health Summary Enquiry will provide a next suggested action based on the Service Health Summary Information. Examples of these suggested actions could be as follows:

- The Ordered Product is affected by a Service Fault, and the suggested action is for your organisation to raise a Service Fault Trouble Ticket.
- The Ordered Product is not affected by a Service Fault, and no further action is suggested.

#### 5.2.1.2 Diagnostic Status Tests

Your organisation may submit a request for a Diagnostic Status Test through the **nbn**® Service Portal or B2B Access.

The following table defines the different Test Status states that apply to a Diagnostic Status Test:

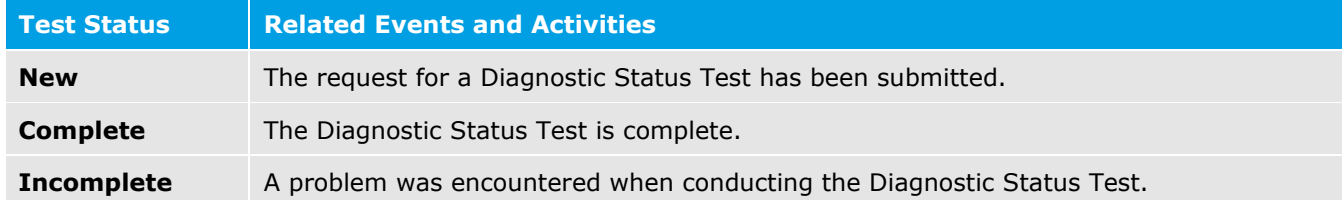

#### 5.2.1.3 Network Tests

Your organisation may submit a request for a Network Test through the **nbn**® Service Portal or B2B Access.

When a Network Test reaches its Point of No Return, your organisation cannot cancel it.

**Important**: **nbn** may restrict the hours of operation that your organisation may perform a Network Test as further described in the *Test & Diagnostics Guide*.

The following diagram illustrates the lifecycle of a Network Test, including the Test Status states that may apply:

[Module 5:](#page-33-0) [Assurance](#page-33-0)

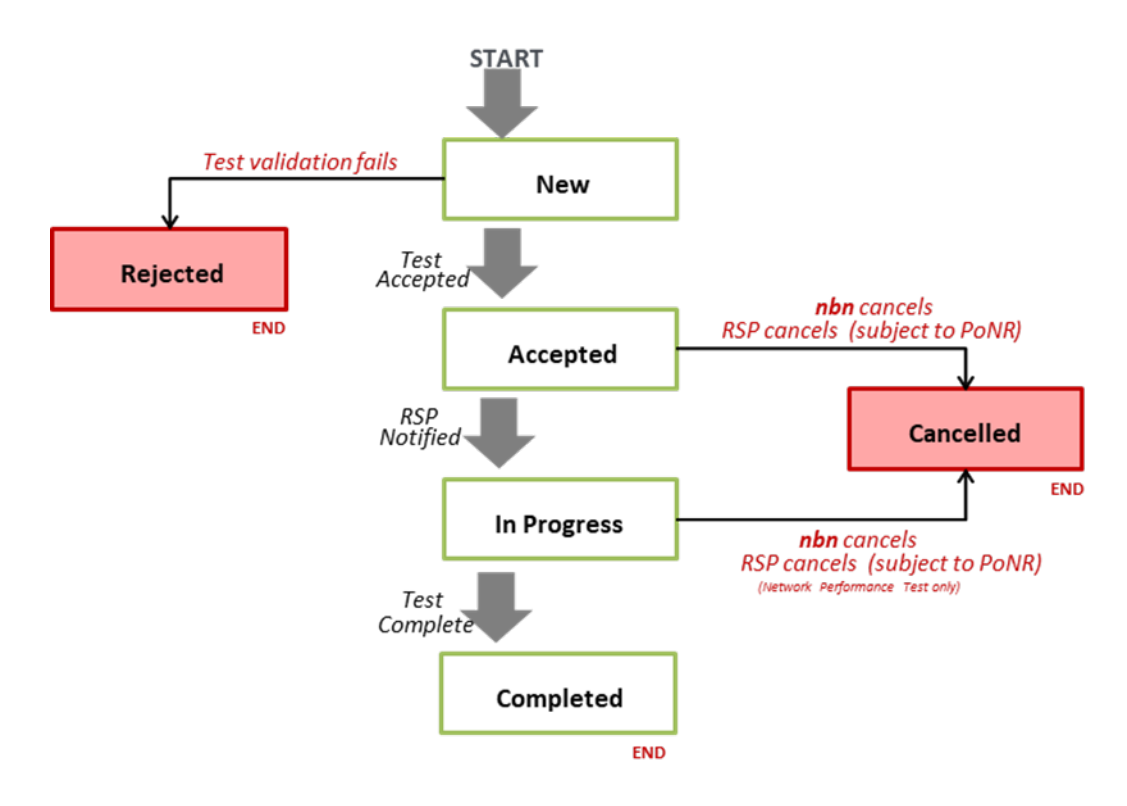

The following table defines the different Test Status states that apply to a Network Test.

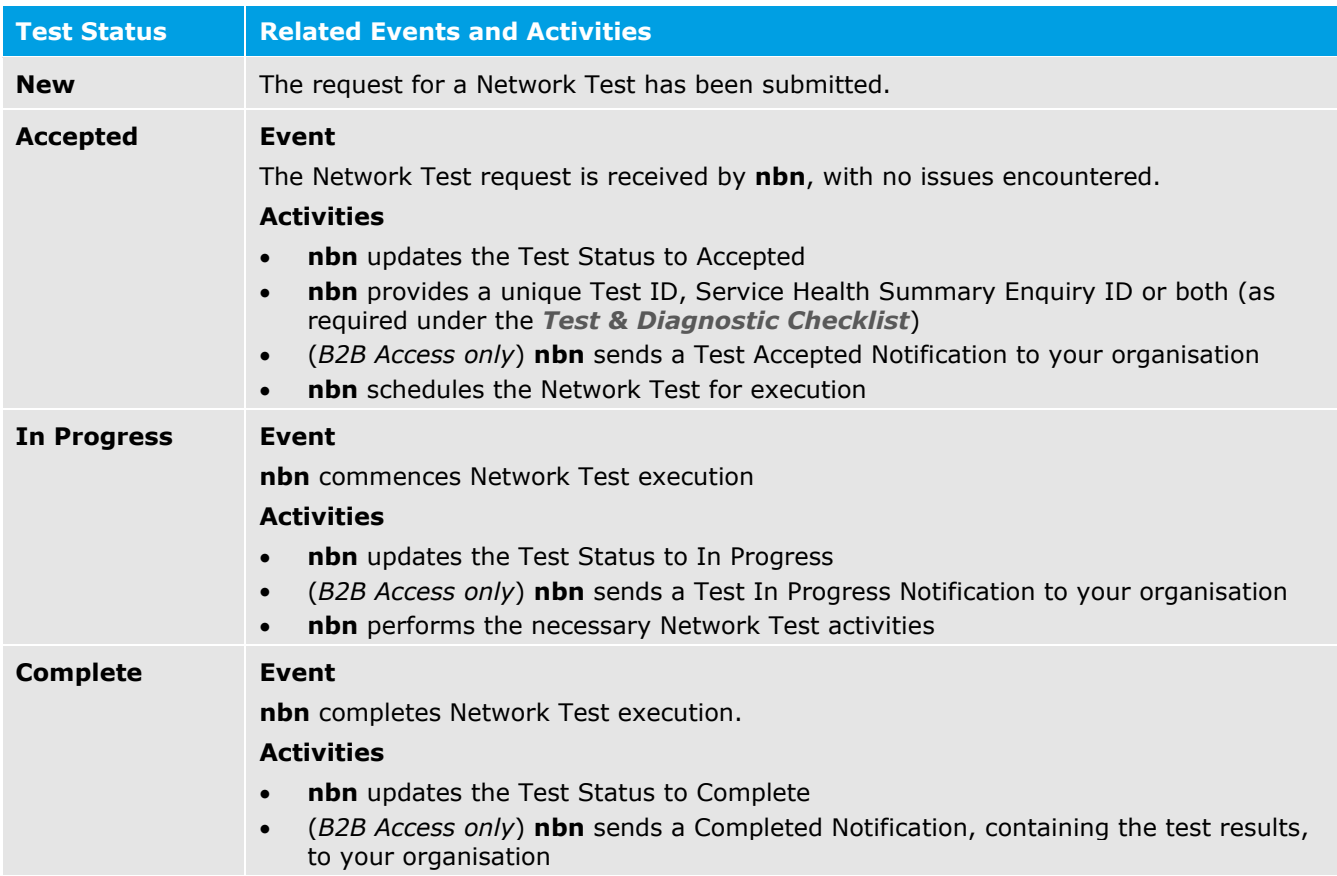

D

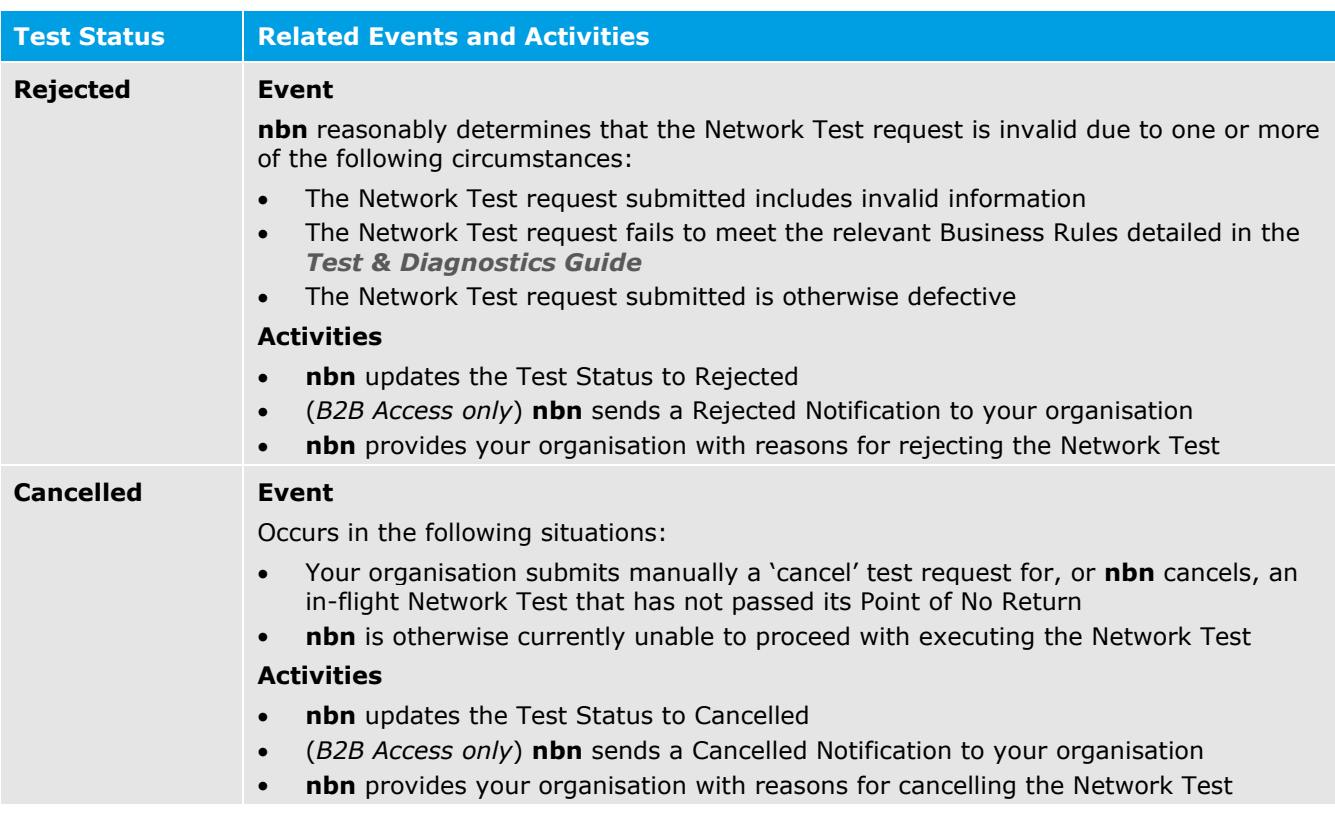

### <span id="page-38-0"></span>5.2.2 Self-Assurance (Smart Places)

**Important**: Your organisation must not submit a Trouble Ticket in respect of a Service Fault if your organisation intends to perform Self-Assurance (Smart Places) in respect of that Service Fault.

The following table sets out the processes that apply in respect of Self-Assurance (Smart Places):

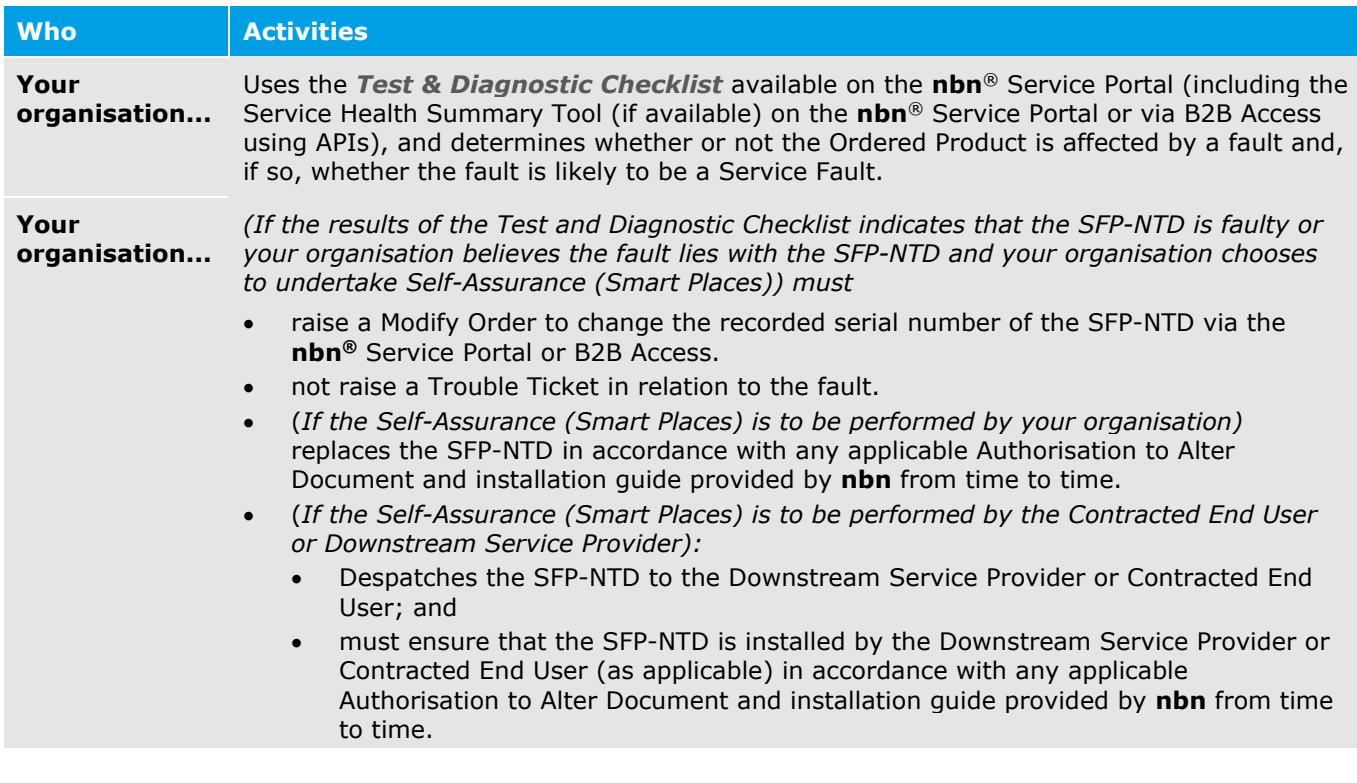

### <span id="page-39-0"></span>5.2.3 Trouble Tickets Status

#### 5.2.3.1 Trouble Ticket Status: Descriptions

**Important**: Your organisation must not submit a Trouble Ticket in respect of a Service Fault if your organisation intends to perform Self-Assurance (Smart Places) in respect of that Service Fault.

Each Trouble Ticket will have a Trouble Ticket Status, as indicated by its current status message. The following table provides a high level explanation of each Trouble Ticket Status:

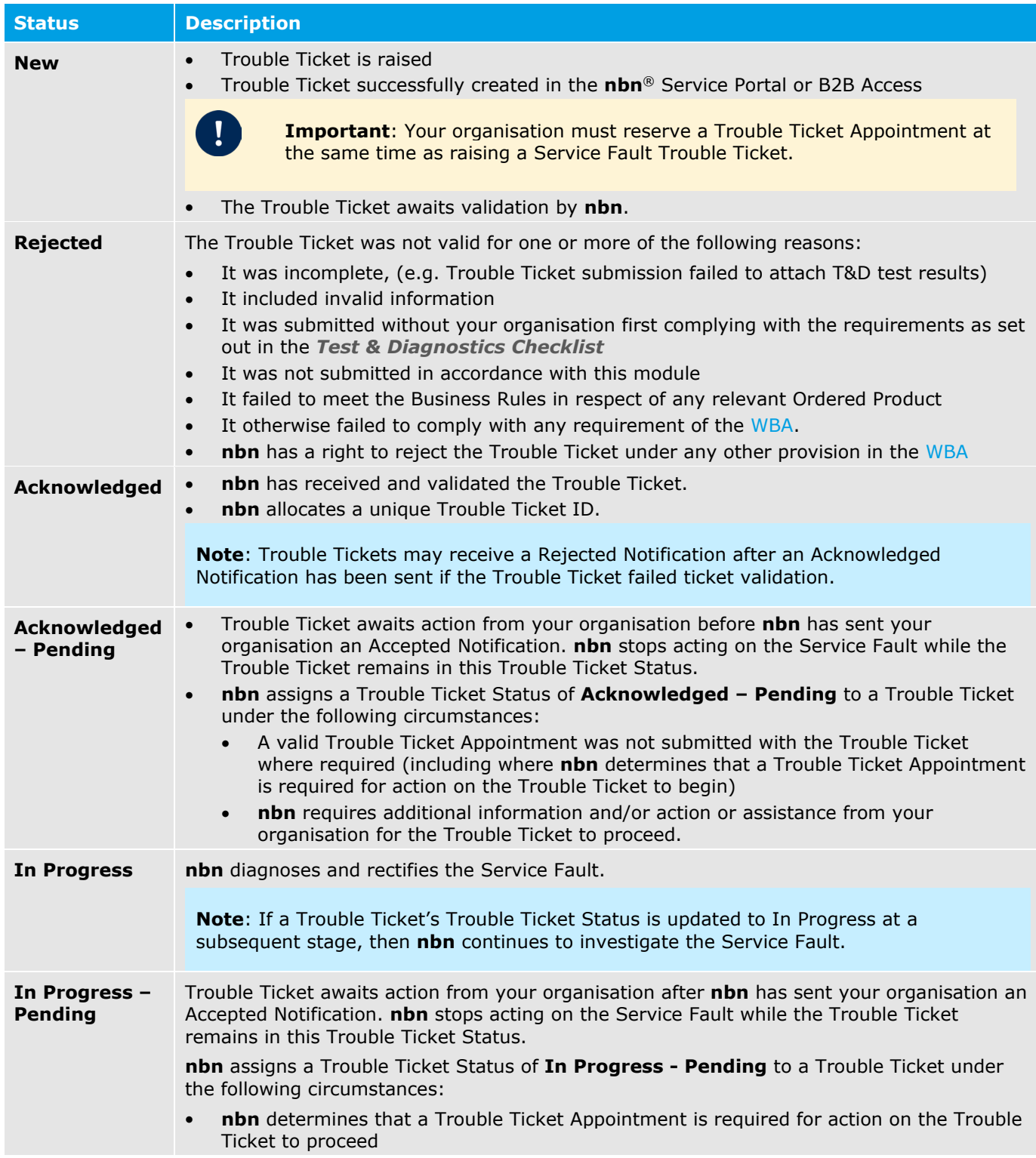

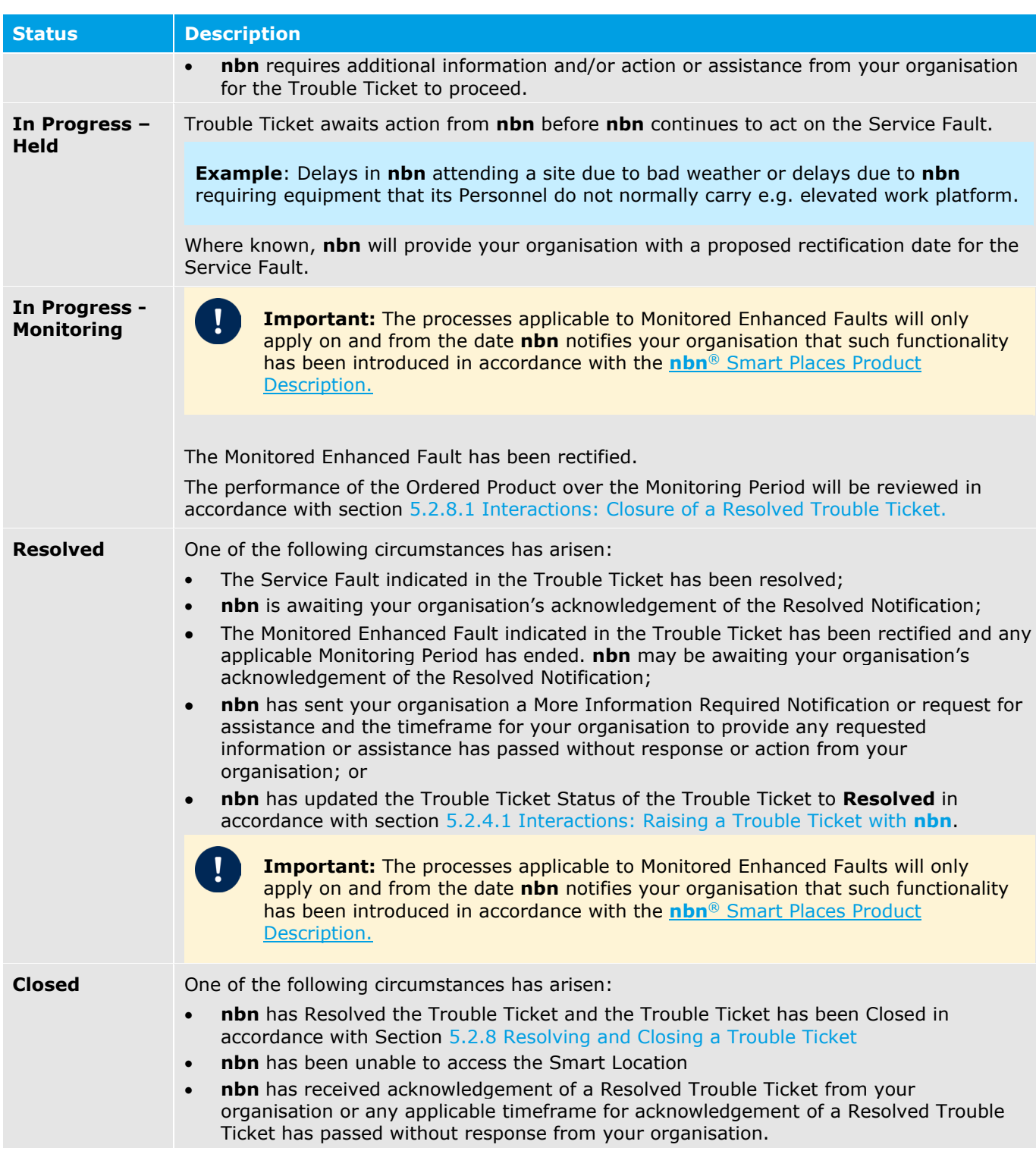

### <span id="page-40-0"></span>5.2.4 Raising, Validating and Resolving a Trouble Ticket

#### <span id="page-40-1"></span>5.2.4.1 Interactions: Raising a Trouble Ticket with **nbn**

#### **Description**

The following table describes the interaction activities between **nbn** and your organisation that can arise from the raising and resolution of a Trouble Ticket.

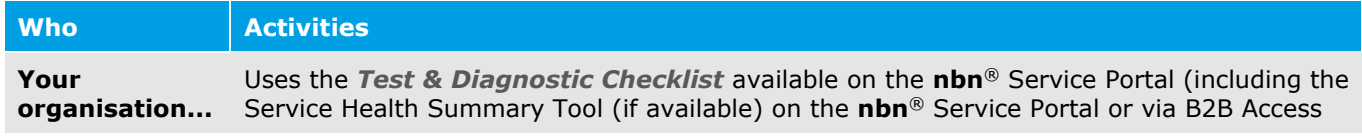

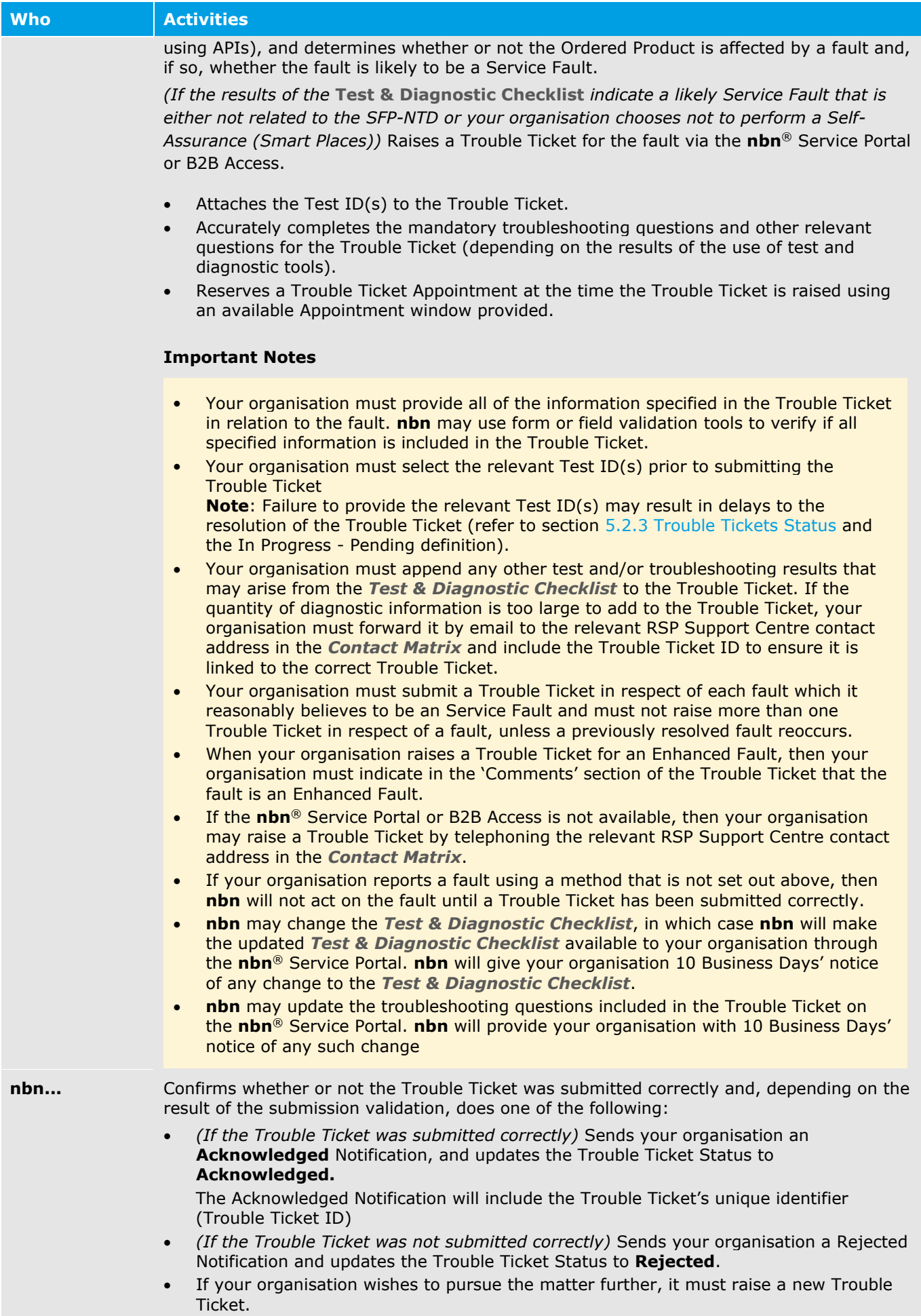

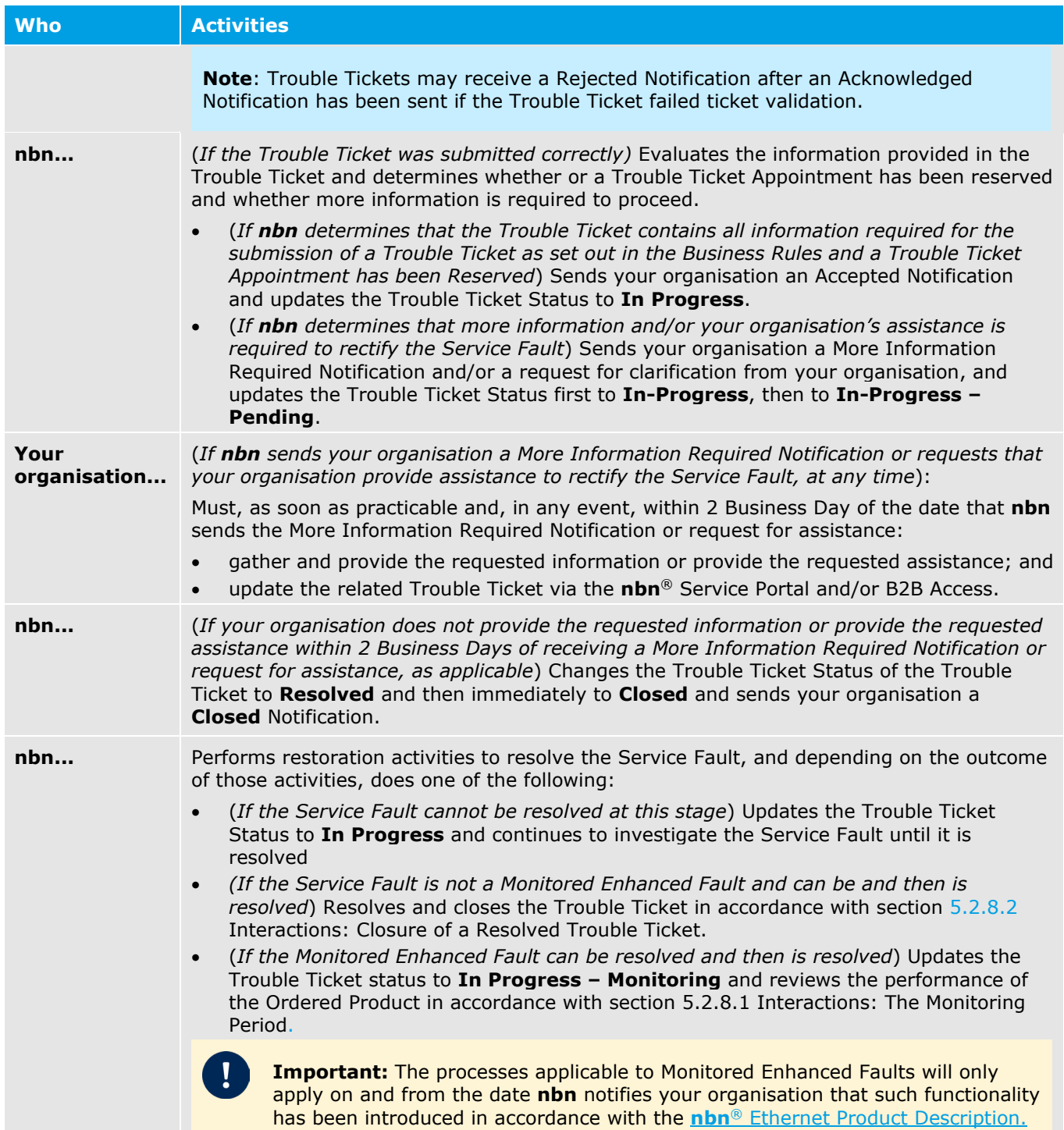

### <span id="page-42-0"></span>5.2.5 External Faults

If **nbn** determines that a reported fault is an External Fault, **nbn** will update the relevant Trouble Ticket (via the **nbn**® Service Portal or B2B Access, as applicable) as soon as reasonably practicable, as follows:

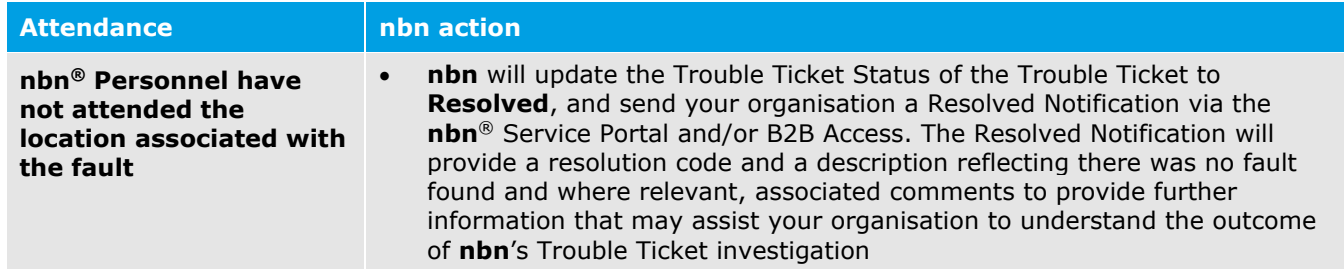

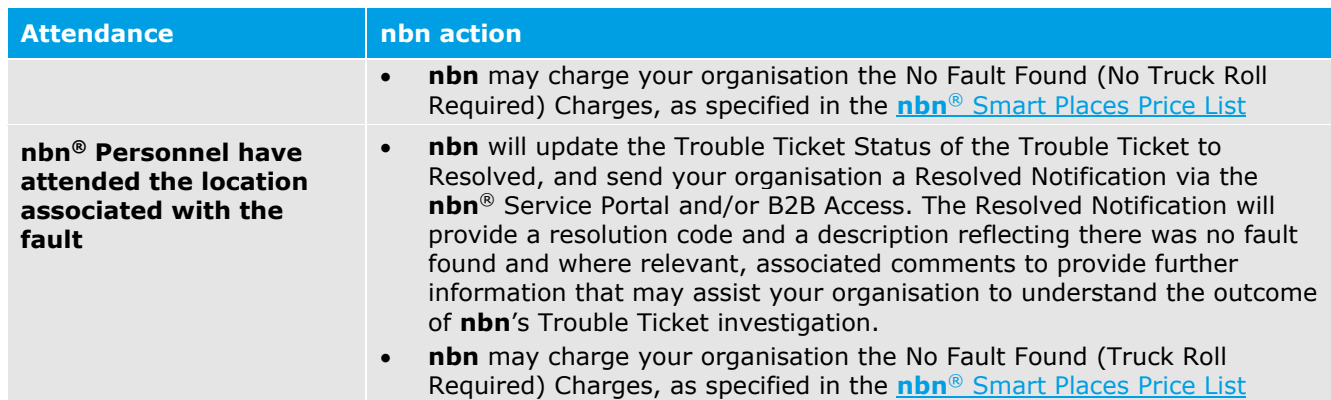

#### **Disputing the Resolution**

When the Trouble Ticket is Resolved in circumstances where **nbn** has determined that the reported fault is an External Fault, your organisation may dispute the assigned resolution code through an RSP Enquiry within 2 Business Days of receiving the Resolved Notification. If your organisation disputes an assigned resolution code, **nbn** will review its determination and amend the resolution code if it determines that it is necessary before the Trouble Ticket is Closed.

If your organisation wishes to dispute a resolution code after the Trouble Ticket has been assigned a Trouble Ticket Status of 'Closed', your organisation must contact its **nbn**® Operational Point of Contact. **nbn** will then arrange a review of the Trouble Ticket resolution.

See section [5.2.8](#page-43-2) [Resolving and Closing a Trouble Ticket](#page-43-2) for details of the process of closing a Resolved Trouble Ticket in other circumstances.

#### <span id="page-43-0"></span>5.2.6 Trouble Ticket Queries

Your organisation may query the Trouble Ticket Status of a Trouble Ticket using the **nbn**® Service Portal.

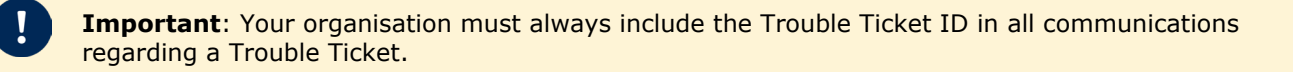

#### <span id="page-43-1"></span>5.2.7 Updating a Trouble Ticket

Each party may use the **nbn**® Service Portal or B2B Access to notify the other party of any change to an Service Fault, by adding information to the related Trouble Ticket's 'Comments' field.

#### <span id="page-43-2"></span>5.2.8 Resolving and Closing a Trouble Ticket

#### <span id="page-43-3"></span>5.2.8.1 Interactions: The Monitoring Period

**Important:** The processes applicable to Monitored Enhanced Faults will only apply on and from the date **nbn** notifies your organisation that such functionality has been introduced in accordance with the **nbn**® Smart Places Product Description.

**nbn** will update the Trouble Ticket Status of a Trouble Ticket to **In Progress – Monitoring** and review the performance of the Ordered Product over a 7 calendar day period after **nbn** has rectified the relevant Monitored Enhanced Fault.

During the Monitoring Period **nbn** will review the performance of the relevant Ordered Product.

- (*If nbn determines that the Ordered Product is subject to a Service Fault during the Monitoring Period*) **nbn**  will update the Trouble Ticket Status to **In Progress** and commence further rectification activities.
- (*If the Monitoring Period lapses and nbn has not detected a Service Fault*) **nbn** will resolve and close the Trouble Ticket in accordance with section [5.2.8.2](#page-44-0) [Interactions: Closure of a Resolved Trouble Ticket.](#page-44-0)

#### <span id="page-44-0"></span>5.2.8.2 Interactions: Closure of a Resolved Trouble Ticket

When **nbn** has resolved a Trouble Ticket, **nbn** will change the Trouble Ticket Status of the relevant Trouble Ticket to **Resolved**, and send your organisation a Resolved Notification.

**nbn** will provide a resolution code and a description that describes how the Service Fault was resolved in the relevant Trouble Ticket, via the **nbn**® Service Portal or B2B Access

**Important**: If **nbn** has completed work related to a suspected Service Fault, but has determined that the fault was an External Fault, **nbn** may charge your organisation – see the **nbn**® Smart Places Price List.

See section [5.2.5](#page-42-0) External Faults for additional information regarding External Faults.

#### **Description**

The following table describes the interactions between your organisation and **nbn** that can arise from **nbn** initiating closure of a Resolved Trouble Ticket.

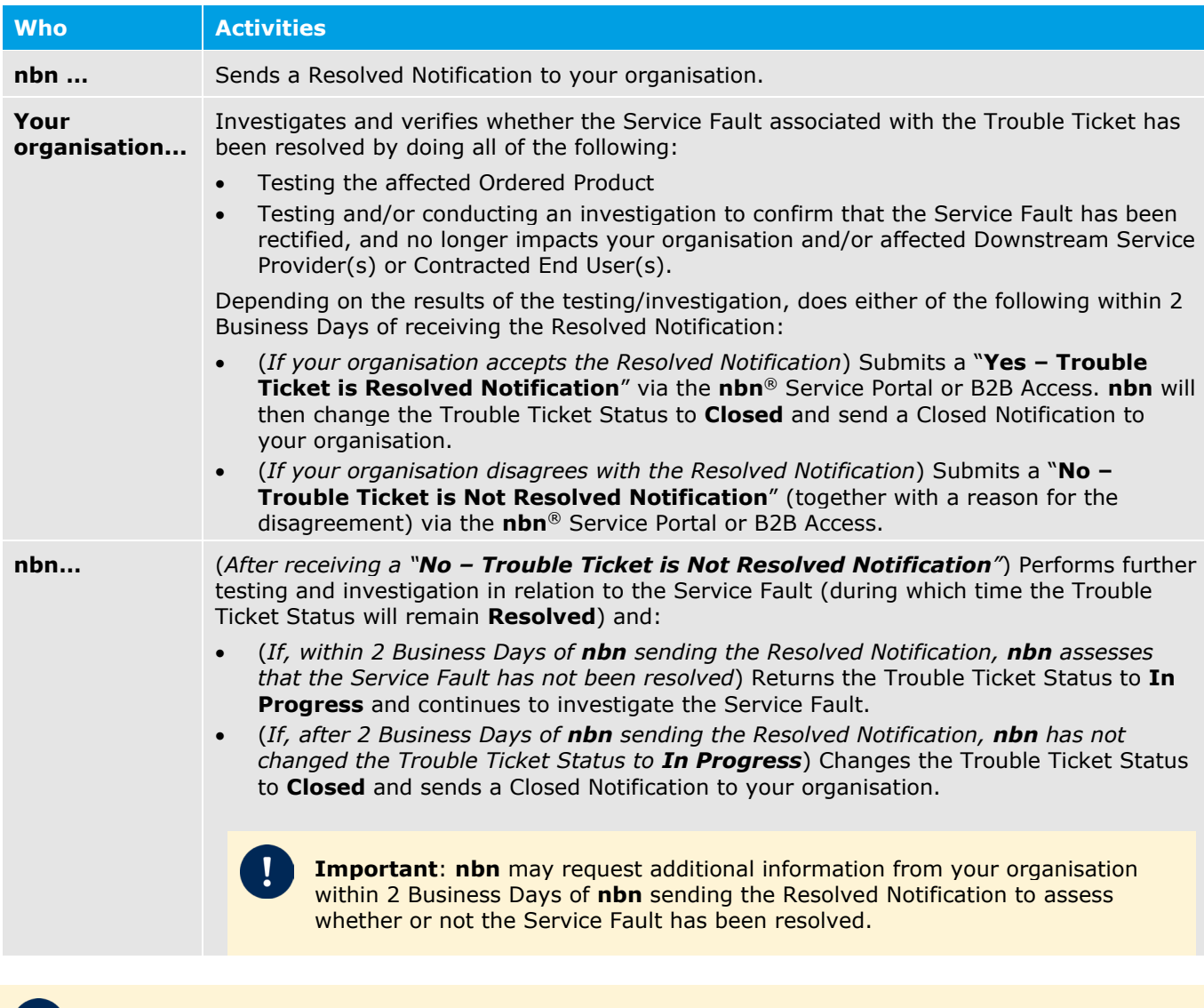

**Important**: If **nbn** has completed work related to a suspected Service Fault, but has determined that the fault or incident was an External Fault, **nbn** may impose Charges for the work, in accordance with the **nbn**® Smart Places Price List.

See section [5.2.5](#page-42-0) External Faults for additional information regarding External Faults.

#### **Further Testing After Your Organisation Disagrees with a Resolution Notice**

If, after performing further testing and investigation following re-opening the Trouble Ticket within the **nbn**® Service Portal or B2B Access (as applicable), and returning the Trouble Ticket's status to In Progress, **nbn** considers that a Service Fault associated with a Trouble Ticket has been resolved, **nbn** will reissue the Resolved Notification to your organisation through the **nbn**® Service Portal or B2B Access (as applicable).

If your organisation disagrees with the reissued Resolved Notification, your organisation may then escalate the Trouble Ticket in accordance with section [5.2.9.3](#page-46-4) [Escalating an Unresolved Trouble Ticket.](#page-46-4)

Your organisation may also raise a request for further information relating to a Closed Trouble Ticket with the **nbn**® Operational Point of Contact.

#### 5.2.8.3 Your Organisation Requests Closure of a Trouble Ticket

If your organisation considers that it has successfully resolved a Trouble Ticket without intervention by **nbn**, your organisation must use the **nbn**® Service Portal or B2B Access to immediately notify **nbn** and request closure of the Trouble Ticket.

#### **Activities**

The following table describes the interactions between your organisation and **nbn** that can arise from your organisation requesting closure of a Trouble Ticket.

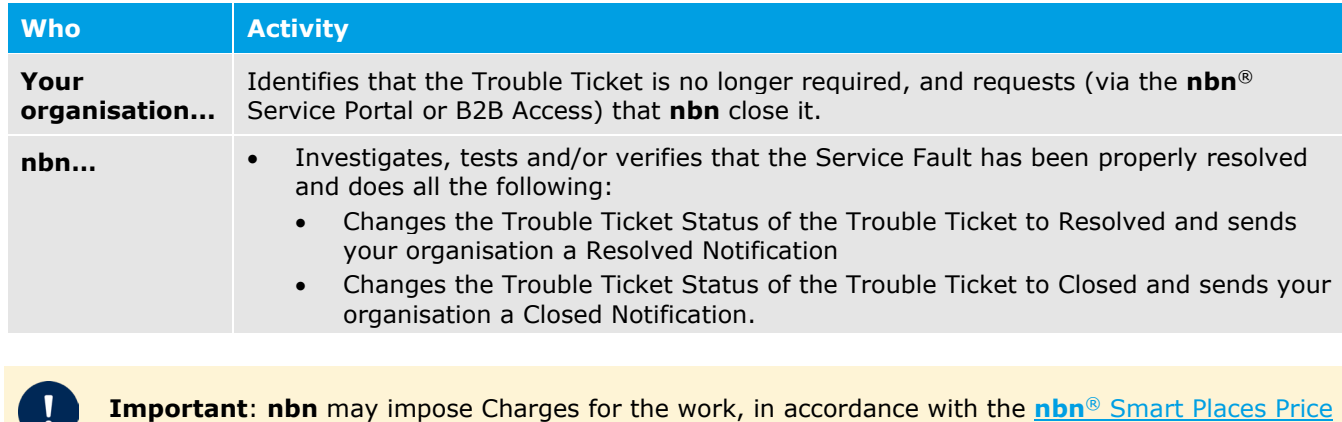

#### <span id="page-45-0"></span>5.2.9 Cancelling a Trouble Ticket

#### 5.2.9.1 **nbn** initiates cancellation

List.

In some cases, **nbn** will **Cancel** rather than Close a Trouble Ticket.

**Example**: **nbn** creates a new Trouble Ticket in error.

**nbn** will cancel any in-flight trouble tickets raised by an Other Losing RSP upon completion of a Service Transfer Order. A trouble ticket will not be transferred to your organisation (as the Gaining RSP).

#### 5.2.9.2 Your Organisation requests cancellation

Your organisation cannot cancel a Trouble Ticket. Your organisation may request that **nbn** cancel a Trouble Ticket by submitting an RSP Enquiry. If **nbn** considers that your organisation has reasonable grounds for requesting the cancellation, **nbn** may cancel the Trouble Ticket.

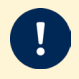

**Important**: The RSP Enquiry must include an explanation as to why your organisation wants the Trouble Ticket cancelled.

#### <span id="page-46-4"></span>5.2.9.3 Escalating an Unresolved Trouble Ticket

If your organisation wishes to escalate a Trouble Ticket where it disagrees with a re-issued Resolved Notification, it must submit a notice (Trouble Ticket Escalation Notice) by one of the following methods:

- To the **nbn**® Operational Point of Contact
- By telephoning RSP Support Centre.

**nbn** will then evaluate the validity of the Trouble Ticket Escalation Notice. If valid, **nbn** will endeavour to perform work to resolve the Service Fault.

#### <span id="page-46-0"></span>5.2.10 Smart Places Faults related to a Network Fault

Your organisation does not need to raise a Trouble Ticket where a Service Fault is related to an identified Network Fault. However, should your organisation raise a Trouble Ticket for an Service Fault that is related to a Network Fault, **nbn** will link the relevant Service Fault's associated Trouble Ticket to the Network Fault's associated Trouble Ticket.

The Service Levels and Performance Objectives that apply to Service Faults also apply to Service Faults that have been linked in this way and will remain the same as if the linking had not occurred. However, the rectification of the associated Network Fault may result in the Service Fault also being rectified.

#### <span id="page-46-1"></span>5.2.11 Customer Impact Statement Reports for Network Faults

The processes regarding Customer Impact Statement Reports in Module 5 of the *WBA Operations Manual* apply in relation to the **nbn**® Smart Places Product.

### <span id="page-46-2"></span>5.3 Network Fault Rectification

The processes regarding Network Fault Rectification in Module 5 of the WBA Operations Manual apply in relation to the **nbn**® Smart Places Product

### <span id="page-46-3"></span>5.4 Planned Outages and Emergency Outages

The processes regarding Planned Outages and Emergency Outages in Module 5 of the WBA Operations Manual apply in relation to the **nbn**® Smart Places Product

## <span id="page-47-0"></span>Module 6: Appointments

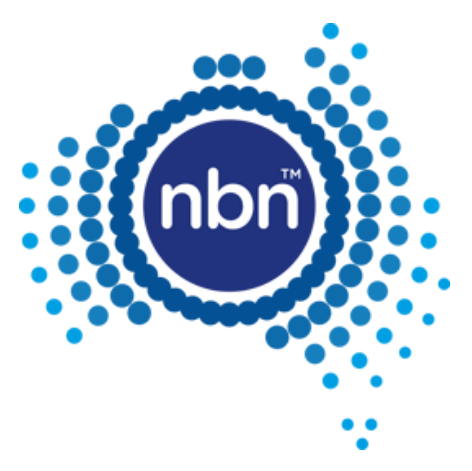

### <span id="page-48-0"></span>6.1 In This Module

#### <span id="page-48-1"></span>6.1.1 Introduction

The processes regarding Appointments in Module 6 of the *WBA Operations Manual* apply in relation to the **nbn**® Smart Places Product except as follows:

- Section 6.2.9 does not apply
- Section 6.7.1 does not apply
- Section 6.7.2.2 does not apply
- Section 6.7.3 does not apply
- Section 6.8.1 does not apply
- Any process that relates to an Accelerated Connection or Priority Assistance does not apply
- Module 6 does not apply to the extent of any inconsistency with section [6.1.2](#page-48-2) Smart Places Co-ordinated [Appointments.](#page-48-2)

### <span id="page-48-2"></span>6.1.2 Smart Places Co-ordinated Appointments

**Important:** The option to reserve a Smart Places Co-ordinated Appointment is only available where your organisation has attempted to enter the SFP-NTD serial number 2 times and **nbn** has been unable to activate the order. For example, if the right SFP-NTD serial number has been entered, but the SFP-NTD or Customer Connecting Cable has not been installed, your organisation will receive an Acknowledged Pending notification, prompting you to re-enter the serial number. At this point, your organisation must enter the same serial number one more time before you will have the option to reserve a Smart Places Co-ordinated Appointment.

See the **nbn**® Smart Places Price List for Charges which apply for a Smart Places Co-ordinated Appointment

If your organisation wishes to make a Smart Places Co-ordinated Appointment (After Hours)\*, you must request this via a Service Request.

*\* Smart Places Co-ordinated Appointment (After Hours) will not be available at launch. nbn will advise RSP when Smart Places Co-ordinated Appointment is available.*

## <span id="page-49-0"></span>Module 7: Event Management

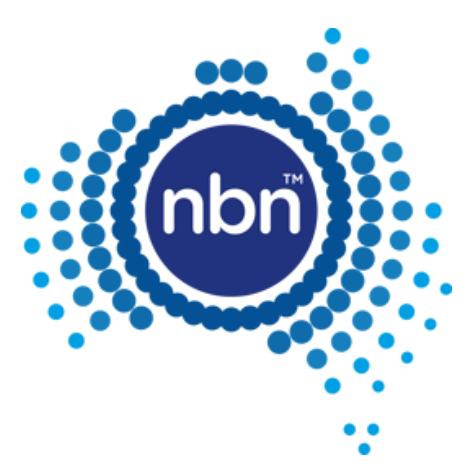

### <span id="page-50-0"></span>7.1 In This Module

The processes regarding Event Management in Module 7 of the WBA Operations Manual apply in relation to the **nbn**® Smart Places Product.

# <span id="page-51-0"></span>Module 8: Billing and Payments

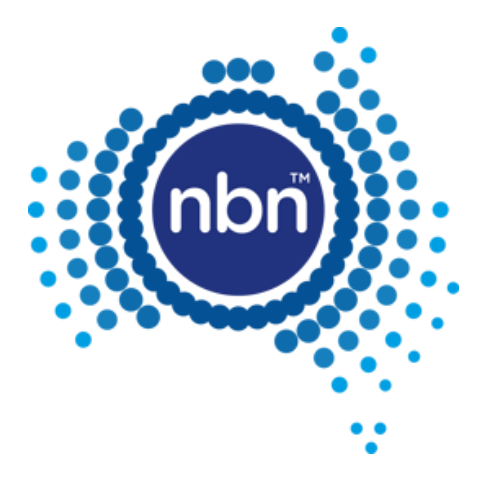

### <span id="page-52-0"></span>8.1 In This Module

The processes regarding Billing and Payment in Module 8 of the *WBA Operations Manual* apply in relation to the **nbn**® Smart Places Product, except as follows:

- Available Rebates and Credits are as detailed in the **nbn**® Smart Places Product Module or as otherwise notified by **nbn** in accordance with the WBA.
- Section 8.5.1.5 Automatic payment of Commercial Rebates of the *WBA Operations Manual* does not apply and is replaced by section [8.2](#page-52-1) [Automatic payment of Commercial Rebates.](#page-52-1)
- section 8.6 (Credits for Satellite Test Services) of the *WBA Operations Manual* does not apply.

### <span id="page-52-1"></span>8.2 Automatic payment of Commercial Rebates

**nbn** will apply Connection Rebates, Service Fault Rebates, Missed Trouble Ticket Appointment Rebates and Enhanced Fault Rectification Rebates (that are applicable in accordance with the WBA) to your organisation's RSP Billing Account by the time **nbn** issues an invoice to your organisation for the first Billing Period that starts at least 15 Business Days after the later of:

- the conditions for payment of the Commercial Rebate first being met
- the end of the month to which the relevant Commercial Rebate relates.

#### **Note**:

Your organisation may raise a Billing Enquiry or Billing Dispute in respect of any Commercial Rebate it considers to be payable under this section 8.2.

## <span id="page-53-0"></span>Module 9: Operational Governance

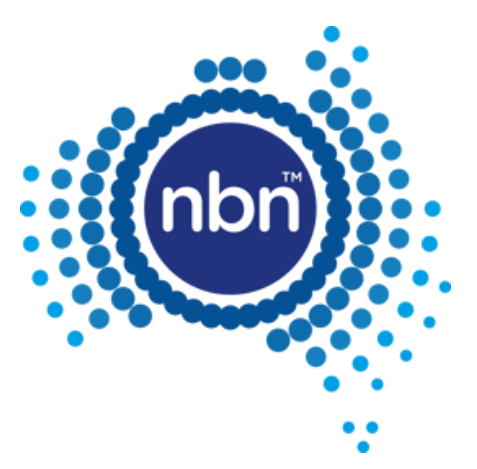

### <span id="page-54-0"></span>9.1 In This Module

The processes regarding Operational Governance in Module 9 of the *WBA Operations Manual* apply in relation to the **nbn**® Smart Places Product, except as follows:

- The Supplementary Service Level Reports contain the equivalent content for **nbn**® Smart Places as is required for **nbn**® Ethernet under Module 9 of the *WBA Operations Manual* other than content relating to:
	- Actual Appointment;
	- Actual Trouble Ticket Appointment; or
	- Priority Assistance Fault rectification.
- Section 9.3.2 (Wireless performance reporting) does not apply.
- Section 9.3.3 (Line Rate and Information Rate reporting) does not apply.